*For help on exactly how to use the PDF version of your Workbooks, please visit: (all lower case) [http://www.harounventures.com/workbook-help.](http://www.harounventures.com/workbook-help) I recommend downloading the free Adobe Reader version (not the Acrobat Pro Trial version) of the Adobe Acrobat reader from this link: <https://get.adobe.com/reader/>*

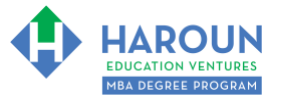

**Please have the Excel spreadsheet from this website open for today's class (Chris will tell you what to do with it; thanks):** <http://www.harounventures.com/fa-1-9>(all lower-case).

# **INTERNET LINKS\*:**

[CALENDAR](http://www.harounventures.com/mba-calendar)  $\Phi$  [MBA HOME PAGE](https://harouneducationventures.com/mba-home)  $\Phi$  [WORKBOOKS](https://harouneducationventures.com/workbooks)  $\Phi$  [MBA OFFICE HOURS](https://harouneducationventures.com/mba-office-hours)  $\Phi$  [CLASS REPLAYS](https://harouneducationventures.com/platinum-and-gold-classes-link)

# **LINKS IN THIS DOCUMENT:**

[TOPIC 1](#page-1-0)  $\bullet$  [TOPIC 2](#page-2-0)  $\bullet$  [EXERCISE FA-1-9-2-1](#page-3-0) for Topic 1\*\*  $\bullet$  EXERCISE FA-1-9-2-2 [EXERCISE FA-1-9-2-3](#page-9-0) [EXERCISE FA-1-9-2-4](#page-12-0) [EXERCISE FA-1-9-2-5](#page-19-0) [EXERCISE FA-1-9-2-6](#page-23-0) [EXERCISE FA-1-9-2-7](#page-26-0) [EXERCISE FA-1-9-2-8](#page-30-0) [TOPIC 3](#page-3-0) [EXERCISE FA-1-9-3-1](#page-37-0) [EXERCISE FA-1-9-3-2](#page-38-0)  $\bullet$  [EXERCISE FA-1-9-3-3](#page-39-0)  $\bullet$  [EXERCISE FA-1-9-3-4](#page-39-1)  $\bullet$  EXERCISE FA-1-9-3-5 [EXERCISE FA-1-9-3-6](#page-42-0) [HOMEWORK](#page-43-0)

> \* If prompted for a password, use the password that was emailed to you. \*\*FA-1-9-2-1 Means FA SEMESTER 1 CLASS 9 TOPIC 2 EXERCISE 1

# **WORKBOOK FOR FINANCE & ACCOUNTING SEMESTER #1 & CLASS #9 (ALSO CALLED FA-1-9\*\*\*)**

**3 TOPICS COVERED IN THIS LESSON:** (Brief Recaps in Brackets. Click the text to jump to the page in this workbook where we cover the Topics).

- [FA-1-9-1: INTRO. TO ADVANCED MODELING & VALUATION + 25 BEST PRACTICES](#page-1-0)  [FOR MODELING & VALUING COMPANIES](#page-1-0) (Overview of advanced financial modeling and 25 important rules to help you value and model companies)
	- [FA-1-9-2: ADVANCED MODELING OF FINANCIAL STATEMENTS](#page-2-0) (How to do more advanced modeling with the included modeling & valuation template)

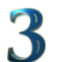

[FA-1-9-3: ADVANCED VALUATION](#page-3-0) (How to do more advanced valuation with the included modeling & valuation template)

Please have this workbook open during the FA-1-9\*\*\* lecture and fill in the blanks or answer the questions in this workbook when Chris asks you to do so during the live lesson (or during the replay of the live lesson). The homework for all lessons is always listed on the last page.

If you are watching a live version of this lesson, please let Chris explain the concepts and then we will have many opportunities for live Q&A when he mentions: "*Does Anyone Have Any Questions?"* You can also ask Chris questions about the concepts taught in this class during his weekly *For MBA Degree Program Students Only Weekly Q&A Webcast*, which is available at the following [link](http://www.harounventures.com/mba-office-hours) using the password that was emailed to you.

Please note that after the class is finished, Chris will direct you where to go online in order to take a quiz based on the concepts taught in FA-1-9. If you can't watch this class live, then Chris' team will have an edited [replay](https://harouneducationventures.com/platinum-and-gold-classes-link) of the lesson online within one day after this class has ended.

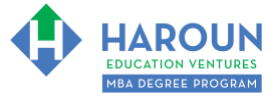

# <span id="page-1-0"></span>**TOPIC 1 OF 3: FA-1-9-1: Intro. to Advanced Modeling & Valuation + 25 Best Practices for Modeling & Valuing Companies**

**Optional: Type your notes for Topic #1 in this box:** 

**Optional: How can you apply what you have learned about Topic #1 today to enhance your career (or to make you happier and more successful in general)?**

**Optional: Type a question(s) below that you want to ask Chris on the live webcast about Topic #1.** If you are watching the live webcast of this lesson, after Chris finishes discussing each Topic, he will say "Does anyone have any questions about Topic #1. At that point you can copy and paste the text that you type below into the YouTube message box to ask him a question. If you are not on the live webcast, you can also ask him your questions during the [MBA Only Students Office Hours Webcast](https://harouneducationventures.com/mba-office-hours) (use the password that was emailed to you). Before asking the question about Topic #1, please look at the first page of this document to see what he will discuss in Topic #2 and Topic #3 (in case your question will be addressed during Topic #2 and Topic #3). Thanks**:** 

[TOPIC 1](#page-1-0)  $\Phi$  [TOPIC 2](#page-2-0)  $\Phi$  [EXERCISE FA-1-9-2-1 for Topic 1\\*\\*](#page-3-0)  $\Phi$  EXERCISE FA-1-9-2-2 [EXERCISE FA-1-9-2-3](#page-9-0)  $\Phi$  [EXERCISE FA-1-9-2-4](#page-12-0)  $\Phi$  [EXERCISE FA-1-9-2-5](#page-19-0) [EXERCISE FA-1-9-2-6](#page-23-0) ♦ [EXERCISE FA-1-9-2-7](#page-26-0) ♦ [EXERCISE FA-1-9-2-8](#page-30-0) ♦ TOPIC 3 [EXERCISE FA-1-9-3-1](#page-37-0)  $\Phi$  [EXERCISE FA-1-9-3-2](#page-38-0)  $\Phi$  [EXERCISE FA-1-9-3-3](#page-39-0) [EXERCISE FA-1-9-3-4](#page-39-1) [EXERCISE FA-1-9-3-5](#page-41-0) [EXERCISE FA-1-9-3-6](#page-42-0) **[HOMEWORK](#page-43-0)** 

**Page 2 of 44**

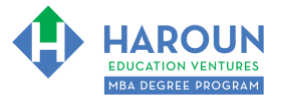

# <span id="page-2-0"></span>**TOPIC 2 OF 3: FA-1-9-2: Advanced Modeling of Financial Statements**

**Optional: Type your notes for Topic #2 in this box:**

**Optional: How can you apply what you have learned about Topic #2 today to enhance your career (or to make you happier and more successful in general)?**

**Optional: Type a question(s) below that you want to ask Chris on the live webcast about Topic #2.** If you are watching the live webcast of this lesson, after Chris finishes discussing each Topic, he will say "Does anyone have any questions about Topic #2. At that point you can copy and paste the text that you type below into the YouTube message box to ask him a question. If you are not on the live webcast, you can also ask him your questions during the [MBA Only Students Office Hours Webcast](https://harouneducationventures.com/mba-office-hours) (use the password that was emailed to you). Before asking the question about Topic #2, please look at the first page of this document to see what he will discuss in Topic #3 (in case your question will be addressed during Topic #3). Thanks**:** 

**Page 3 of 44**

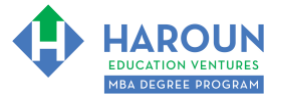

# <span id="page-3-0"></span>**EXERCISE FA-1-9-2-1: PART 1 OF BUILDING THE REVENUE FORECAST IN THE TAB CALLED "STEP 2 REVENUE FORECAST"**

This exercise will be done in Excel. Please watch Chris' explanation in the video. He will refer to the following things for you to enter in the tab called "Step 2 Revenue Forecast":

- In cell A13, enter: Big Cow Bells
- In cell A18, enter: Small Cow Bells
- Enter in the dates as show in the red circles in the 3 images below (meaning the blue font):

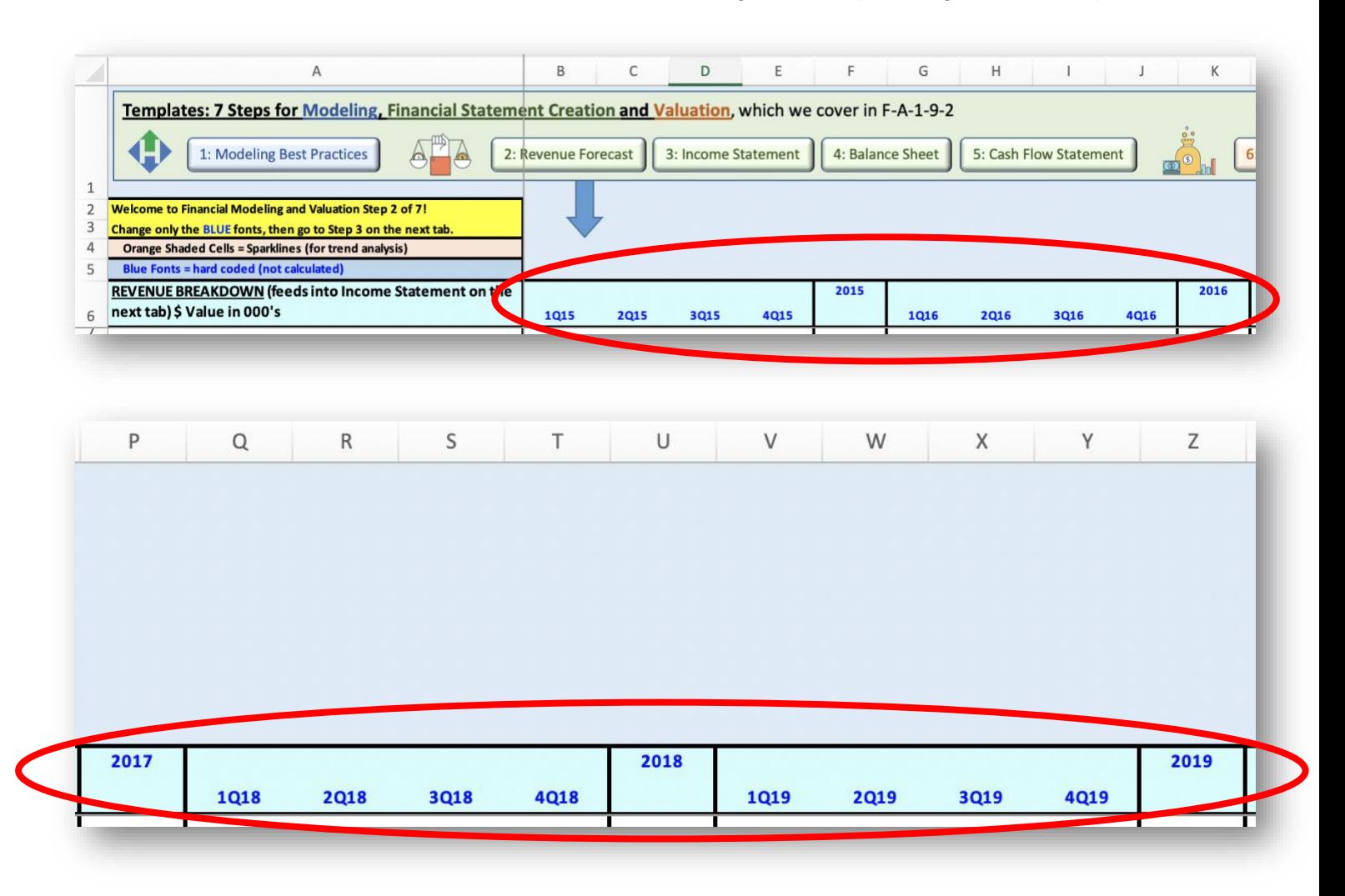

[TOPIC 1](#page-1-0)  $\Phi$  [TOPIC 2](#page-2-0)  $\Phi$  [EXERCISE FA-1-9-2-1 for Topic 1\\*\\*](#page-3-0)  $\Phi$  EXERCISE FA-1-9-2-2 [EXERCISE FA-1-9-2-3](#page-9-0)  $\Phi$  [EXERCISE FA-1-9-2-4](#page-12-0)  $\Phi$  [EXERCISE FA-1-9-2-5](#page-19-0) [EXERCISE FA-1-9-2-6](#page-23-0) ♦ [EXERCISE FA-1-9-2-7](#page-26-0) ♦ [EXERCISE FA-1-9-2-8](#page-30-0) ♦ TOPIC 3 [EXERCISE FA-1-9-3-1](#page-37-0)  $\Phi$  [EXERCISE FA-1-9-3-2](#page-38-0)  $\Phi$  [EXERCISE FA-1-9-3-3](#page-39-0) [EXERCISE FA-1-9-3-4](#page-39-1) [EXERCISE FA-1-9-3-5](#page-41-0) [EXERCISE FA-1-9-3-6](#page-42-0) **[HOMEWORK](#page-43-0)** 

**Page 4 of 44**

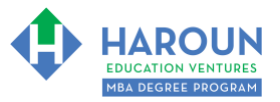

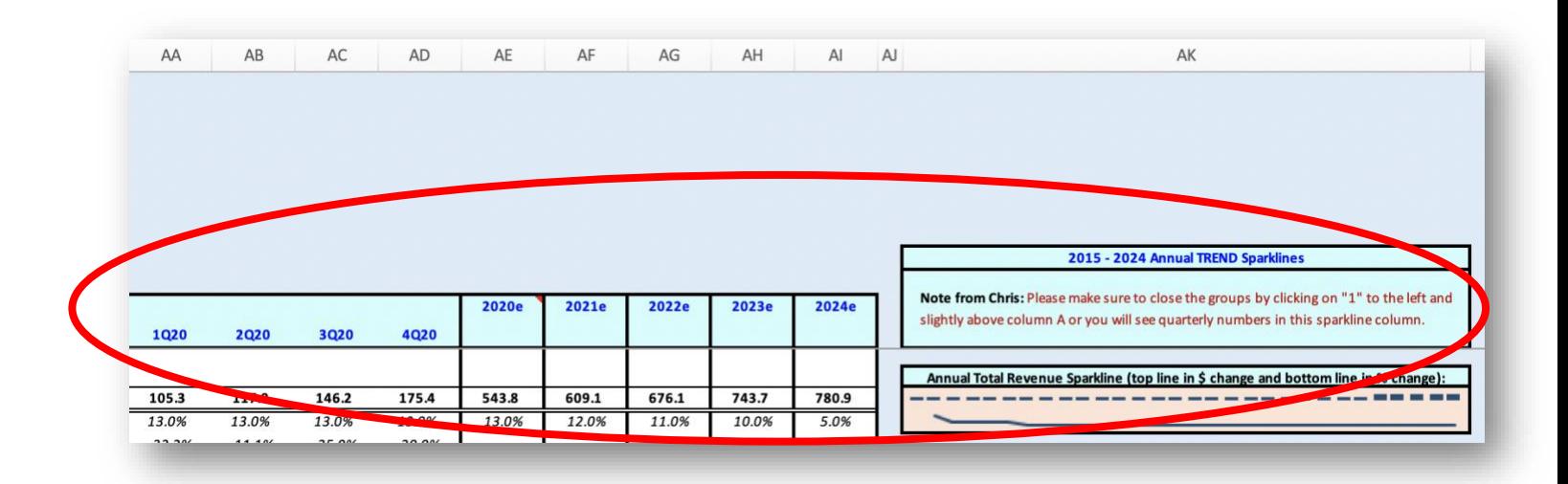

[TOPIC 1](#page-1-0) [TOPIC 2](#page-2-0) [EXERCISE FA-1-9-2-1 for Topic 1\\*\\*](#page-3-0) [EXERCISE FA-1-9-2-2](#page-5-0)  [EXERCISE FA-1-9-2-3](#page-9-0) [EXERCISE FA-1-9-2-4](#page-12-0) [EXERCISE FA-1-9-2-5](#page-19-0) [EXERCISE FA-1-9-2-6](#page-23-0) [EXERCISE FA-1-9-2-7](#page-26-0) [EXERCISE FA-1-9-2-8](#page-30-0) [TOPIC 3](#page-3-0)  [EXERCISE FA-1-9-3-1](#page-37-0) [EXERCISE FA-1-9-3-2](#page-38-0) [EXERCISE FA-1-9-3-3](#page-39-0) [EXERCISE FA-1-9-3-4](#page-39-1) [EXERCISE FA-1-9-3-5](#page-41-0) [EXERCISE FA-1-9-3-6](#page-42-0) **[HOMEWORK](#page-43-0)** 

**Page 5 of 44**

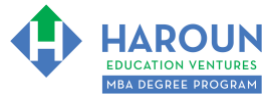

# <span id="page-5-0"></span>**EXERCISE FA-1-9-2-2: PART 2 OF BUILDING THE REVENUE FORECAST IN THE TAB CALLED "STEP 2 REVENUE FORECAST"**

This exercise will be done in Excel. Please watch Chris' explanation in the video. He will refer to the following things for you to enter in the tab called "Step 2 Revenue Forecast":

• In the images below you will see blue text for the revenue for several quarters and years. Only update your spreadsheet with the blue shaded fonts in the 6 images below:

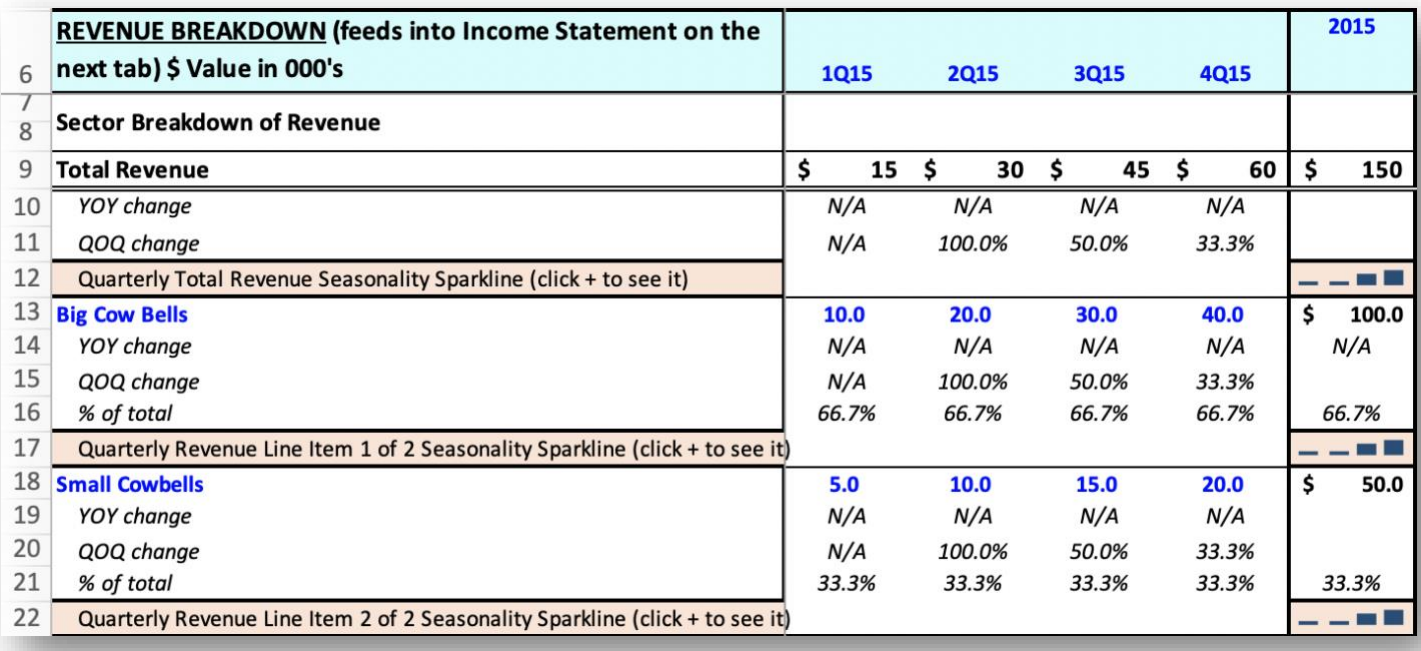

[TOPIC 1](#page-1-0)  $\Phi$  [TOPIC 2](#page-2-0)  $\Phi$  [EXERCISE FA-1-9-2-1 for Topic 1\\*\\*](#page-3-0)  $\Phi$  EXERCISE FA-1-9-2-2 [EXERCISE FA-1-9-2-3](#page-9-0)  $\Phi$  [EXERCISE FA-1-9-2-4](#page-12-0)  $\Phi$  [EXERCISE FA-1-9-2-5](#page-19-0) [EXERCISE FA-1-9-2-6](#page-23-0)  $\Phi$  [EXERCISE FA-1-9-2-7](#page-26-0)  $\Phi$  [EXERCISE FA-1-9-2-8](#page-30-0)  $\Phi$  TOPIC 3 [EXERCISE FA-1-9-3-1](#page-37-0) [EXERCISE FA-1-9-3-2](#page-38-0) [EXERCISE FA-1-9-3-3](#page-39-0) [EXERCISE FA-1-9-3-4](#page-39-1) [EXERCISE FA-1-9-3-5](#page-41-0) [EXERCISE FA-1-9-3-6](#page-42-0) **[HOMEWORK](#page-43-0)** 

**Page 6 of 44**

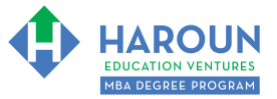

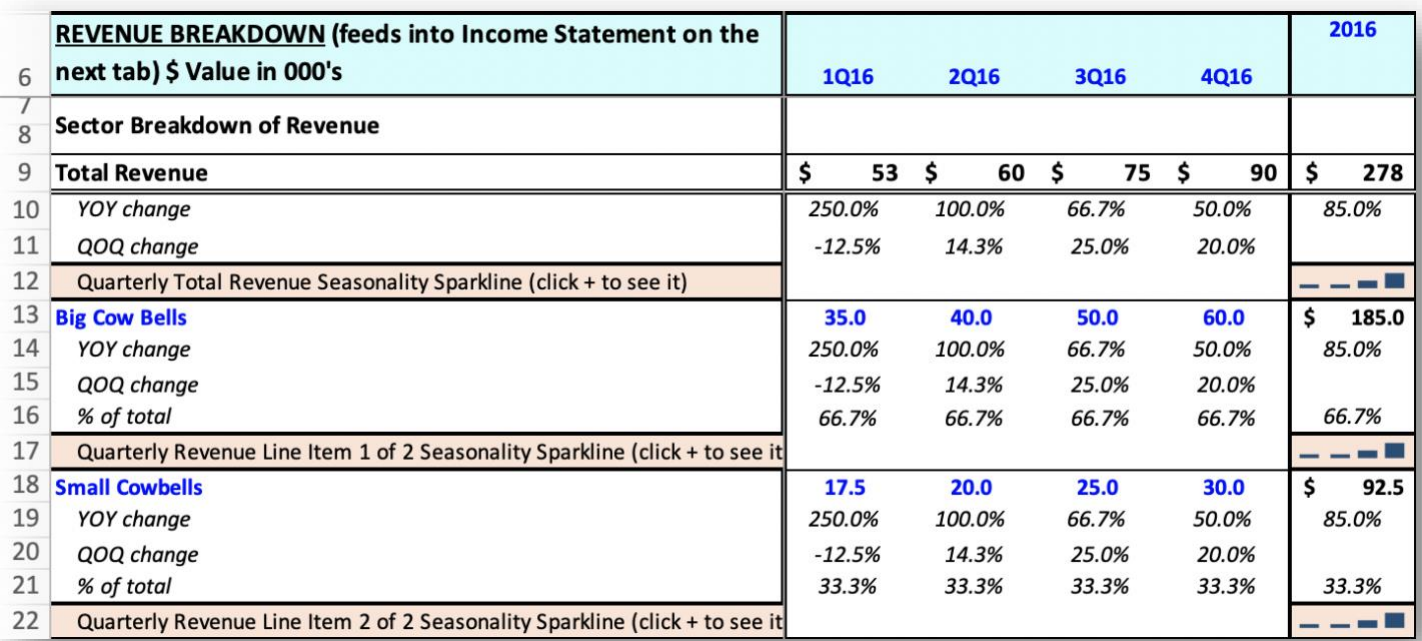

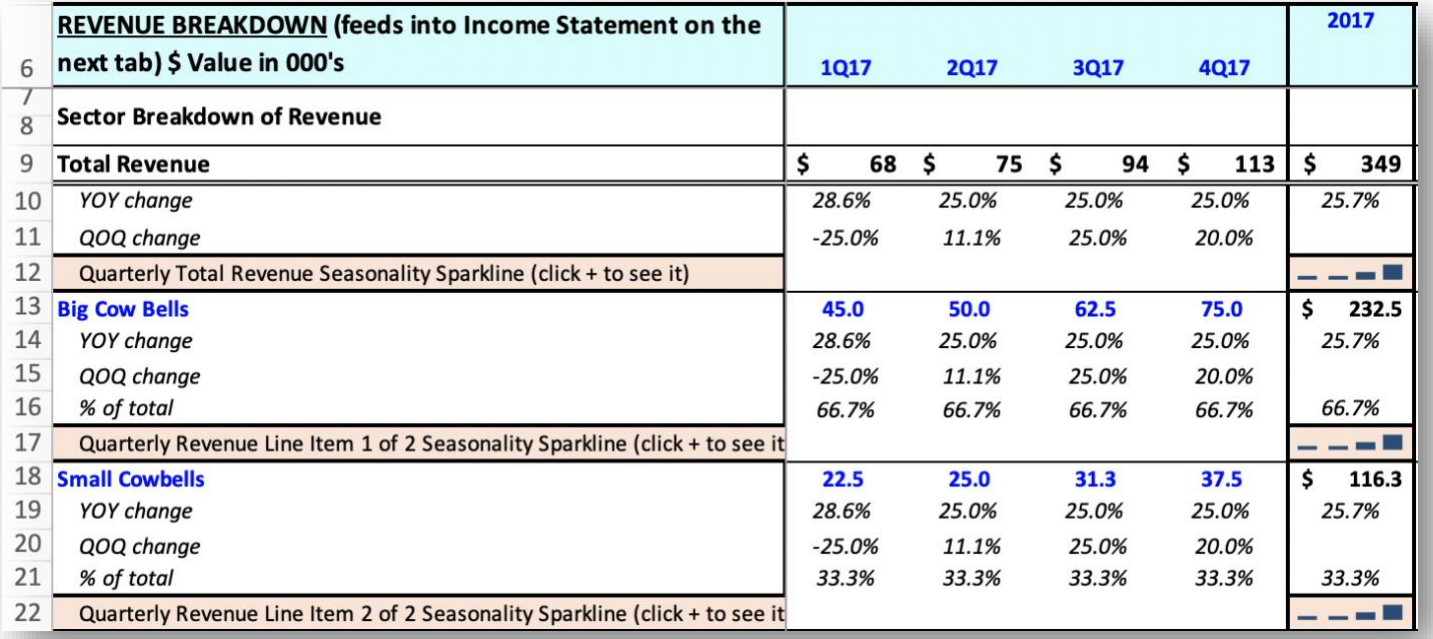

[TOPIC 1](#page-1-0) [TOPIC 2](#page-2-0) [EXERCISE FA-1-9-2-1 for Topic 1\\*\\*](#page-3-0) [EXERCISE FA-1-9-2-2](#page-5-0)  [EXERCISE FA-1-9-2-3](#page-9-0) [EXERCISE FA-1-9-2-4](#page-12-0) [EXERCISE FA-1-9-2-5](#page-19-0) [EXERCISE FA-1-9-2-6](#page-23-0) [EXERCISE FA-1-9-2-7](#page-26-0) [EXERCISE FA-1-9-2-8](#page-30-0) [TOPIC 3](#page-3-0)  [EXERCISE FA-1-9-3-1](#page-37-0) [EXERCISE FA-1-9-3-2](#page-38-0) [EXERCISE FA-1-9-3-3](#page-39-0) [EXERCISE FA-1-9-3-4](#page-39-1) [EXERCISE FA-1-9-3-5](#page-41-0) [EXERCISE FA-1-9-3-6](#page-42-0) **[HOMEWORK](#page-43-0)** 

**Page 7 of 44**

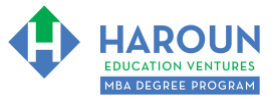

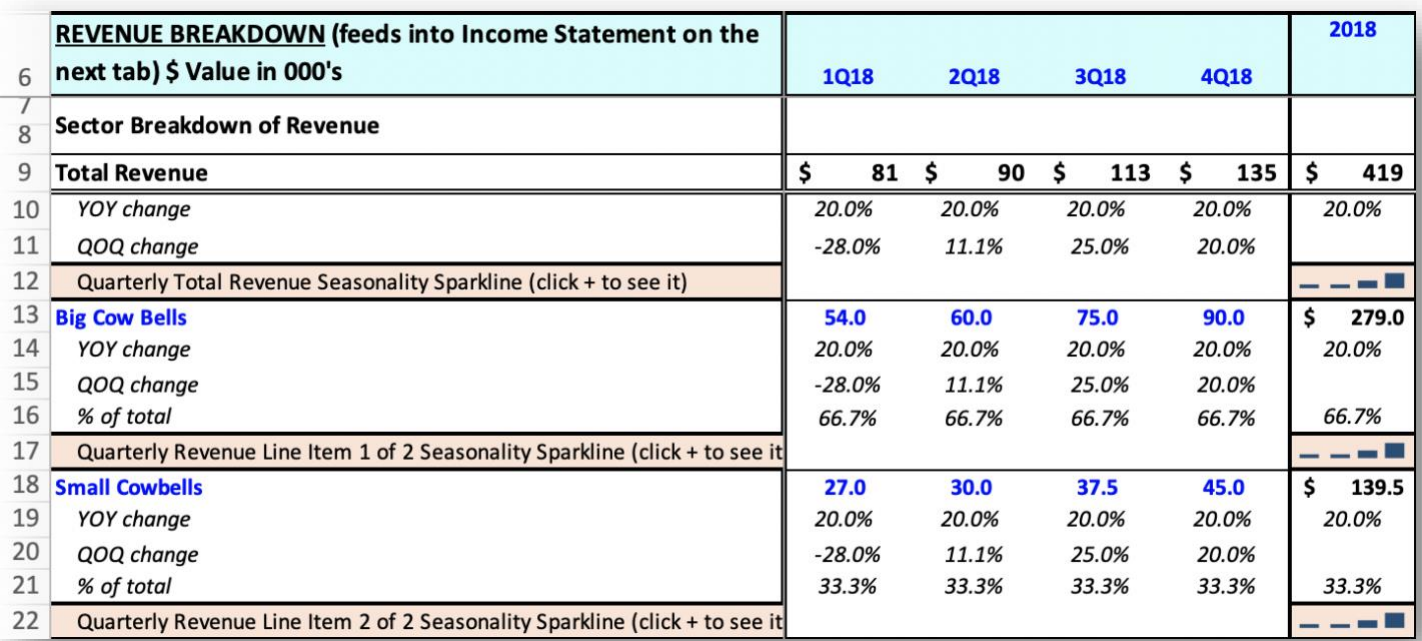

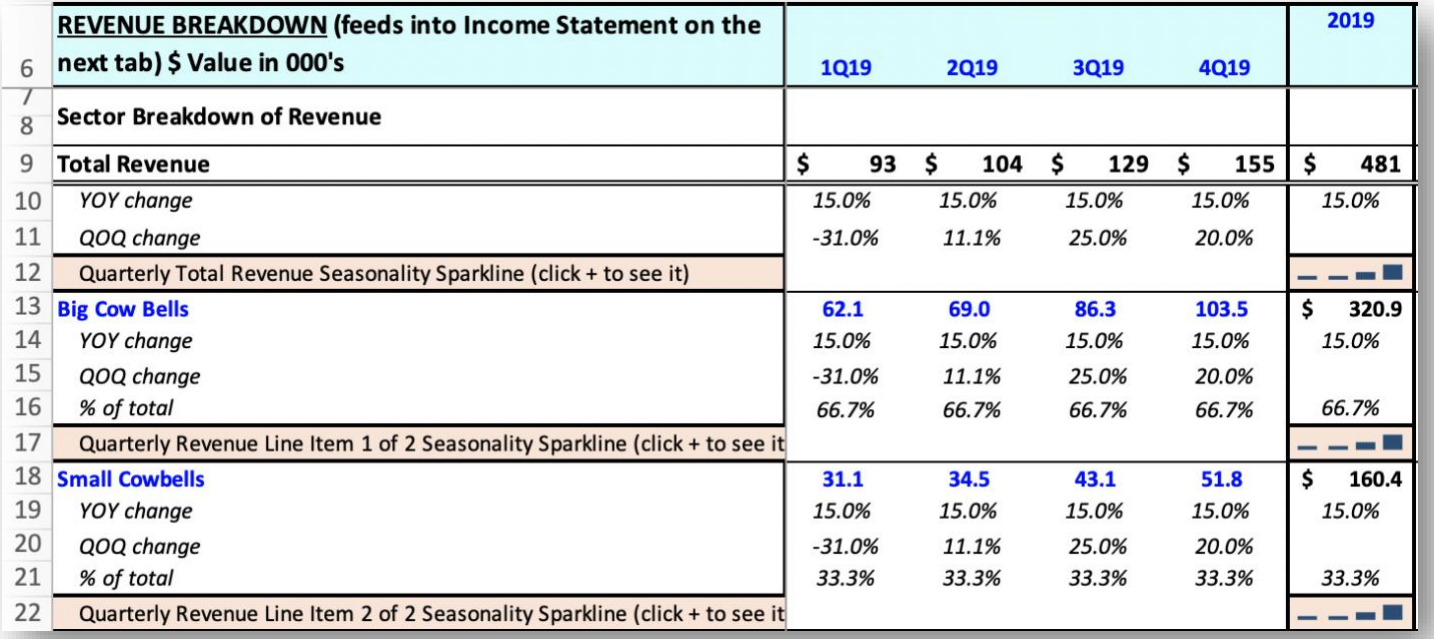

[TOPIC 1](#page-1-0) [TOPIC 2](#page-2-0) [EXERCISE FA-1-9-2-1 for Topic 1\\*\\*](#page-3-0) [EXERCISE FA-1-9-2-2](#page-5-0)  [EXERCISE FA-1-9-2-3](#page-9-0) [EXERCISE FA-1-9-2-4](#page-12-0) [EXERCISE FA-1-9-2-5](#page-19-0) [EXERCISE FA-1-9-2-6](#page-23-0) [EXERCISE FA-1-9-2-7](#page-26-0) [EXERCISE FA-1-9-2-8](#page-30-0) [TOPIC 3](#page-3-0)  [EXERCISE FA-1-9-3-1](#page-37-0) [EXERCISE FA-1-9-3-2](#page-38-0) [EXERCISE FA-1-9-3-3](#page-39-0) [EXERCISE FA-1-9-3-4](#page-39-1) [EXERCISE FA-1-9-3-5](#page-41-0) [EXERCISE FA-1-9-3-6](#page-42-0) **[HOMEWORK](#page-43-0)** 

**Page 8 of 44**

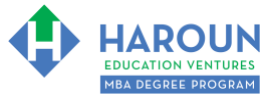

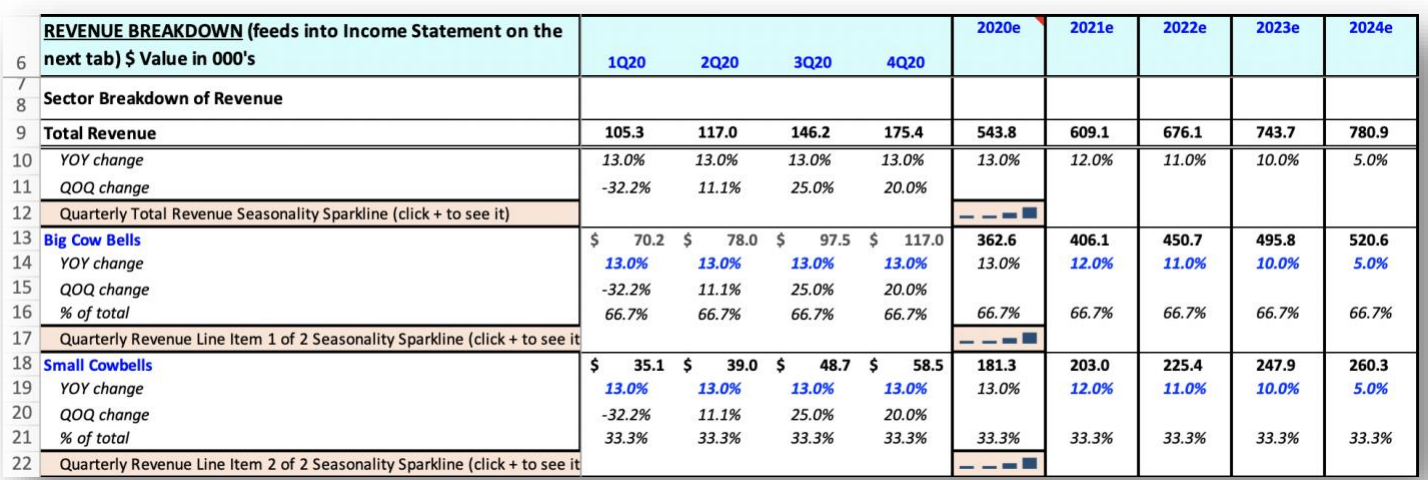

**Page 9 of 44**

# <span id="page-9-0"></span>**EXERCISE FA-1-9-2-3: PART 1 OF BUILDING THE INCOME STATEMENT FORECAST IN THE TAB CALLED "STEP 3 INCOME STATEMENT FORECAST"**

This exercise will be done in Excel. Please watch Chris' explanation in the video. He will refer to the following things for you to enter in the tab called "Step 3 Income Statement Forecast":

• In the images below you will see blue text for the revenue for several quarters and years. Only update your spreadsheet with the blue shaded fonts in the 8 images below:

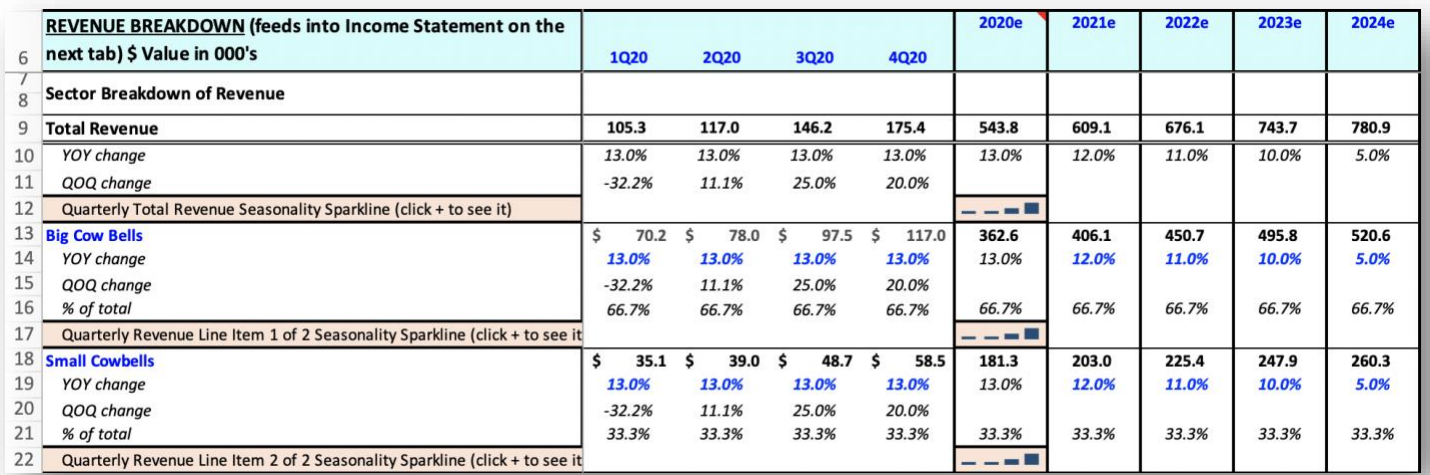

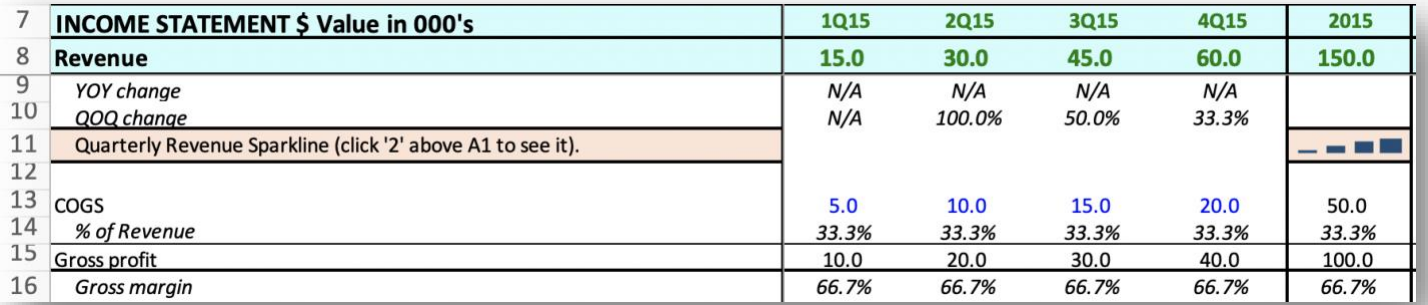

[TOPIC 1](#page-1-0)  $\Phi$  [TOPIC 2](#page-2-0)  $\Phi$  [EXERCISE FA-1-9-2-1 for Topic 1\\*\\*](#page-3-0)  $\Phi$  EXERCISE FA-1-9-2-2 [EXERCISE FA-1-9-2-3](#page-9-0)  $\Phi$  [EXERCISE FA-1-9-2-4](#page-12-0)  $\Phi$  [EXERCISE FA-1-9-2-5](#page-19-0) [EXERCISE FA-1-9-2-6](#page-23-0)  $\Phi$  [EXERCISE FA-1-9-2-7](#page-26-0)  $\Phi$  [EXERCISE FA-1-9-2-8](#page-30-0)  $\Phi$  TOPIC 3 [EXERCISE FA-1-9-3-1](#page-37-0)  $\bullet$  [EXERCISE FA-1-9-3-2](#page-38-0)  $\bullet$  [EXERCISE FA-1-9-3-3](#page-39-0) [EXERCISE FA-1-9-3-4](#page-39-1) [EXERCISE FA-1-9-3-5](#page-41-0) P[EXERCISE FA-1-9-3-6](#page-42-0) **[HOMEWORK](#page-43-0)** 

**Page 10 of 44**

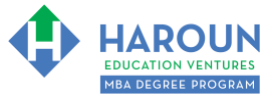

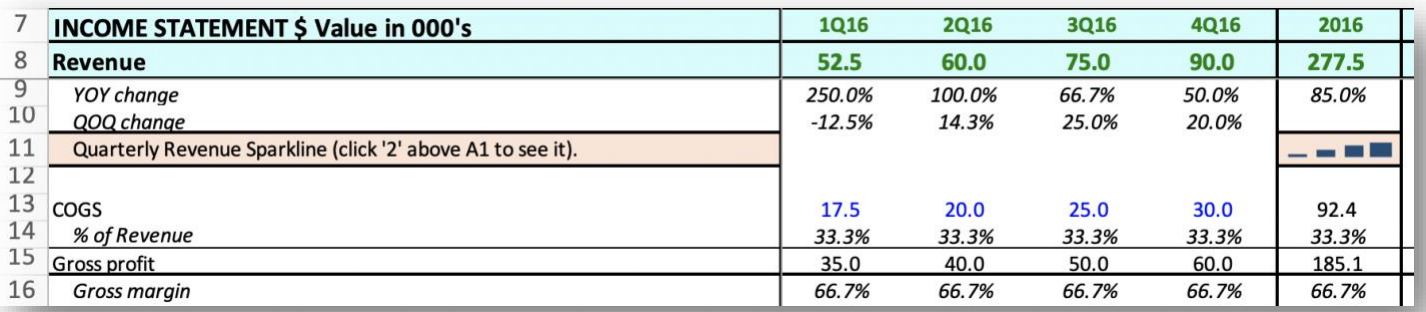

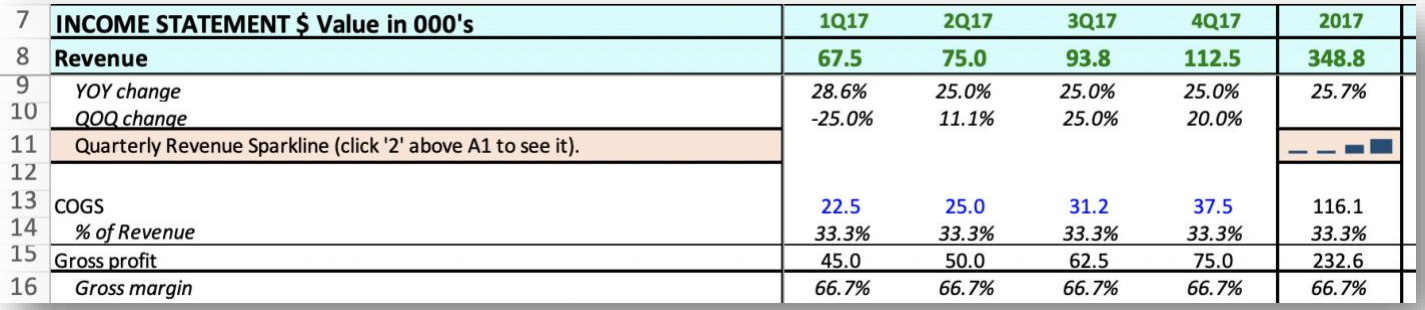

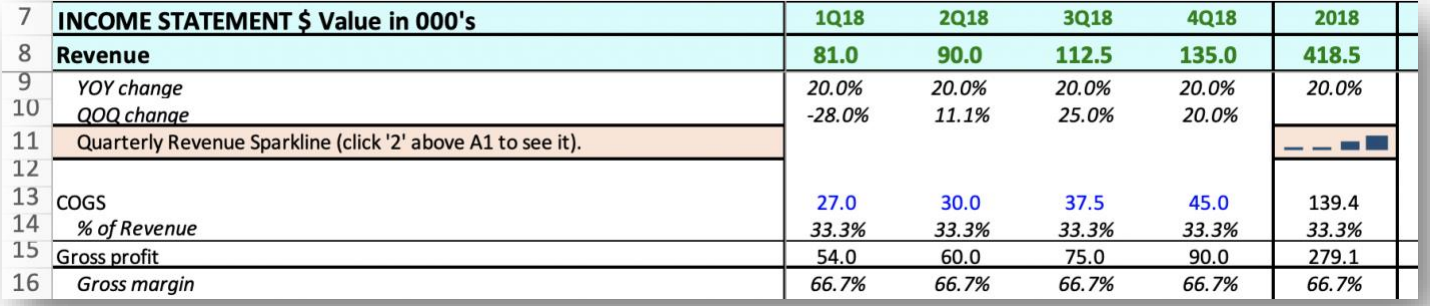

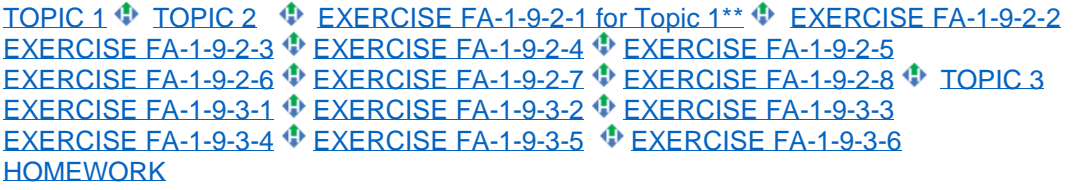

**Page 11 of 44**

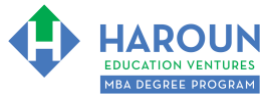

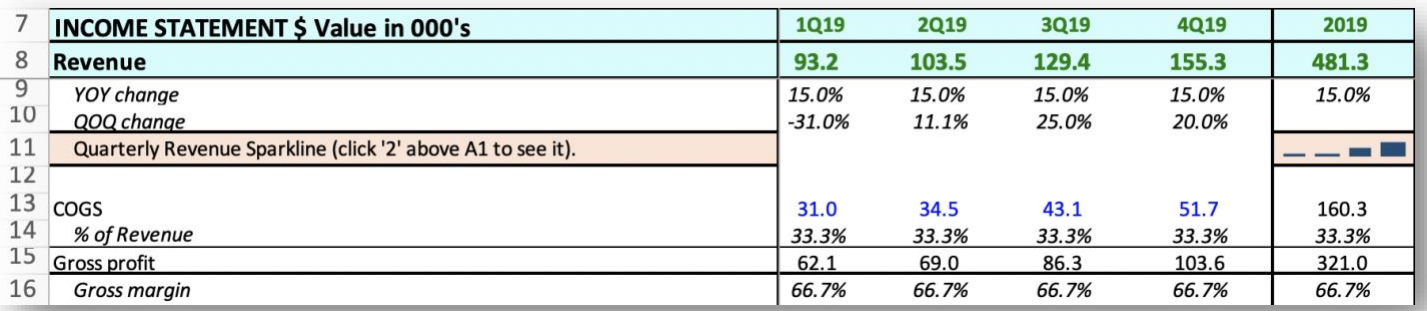

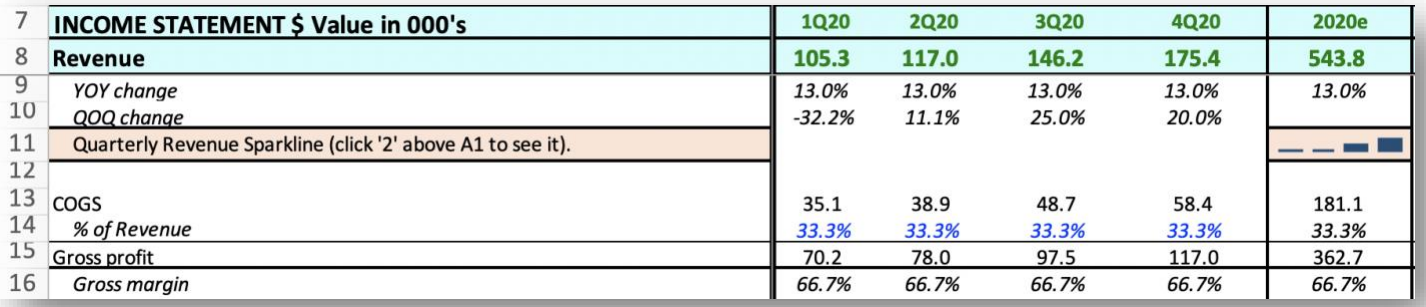

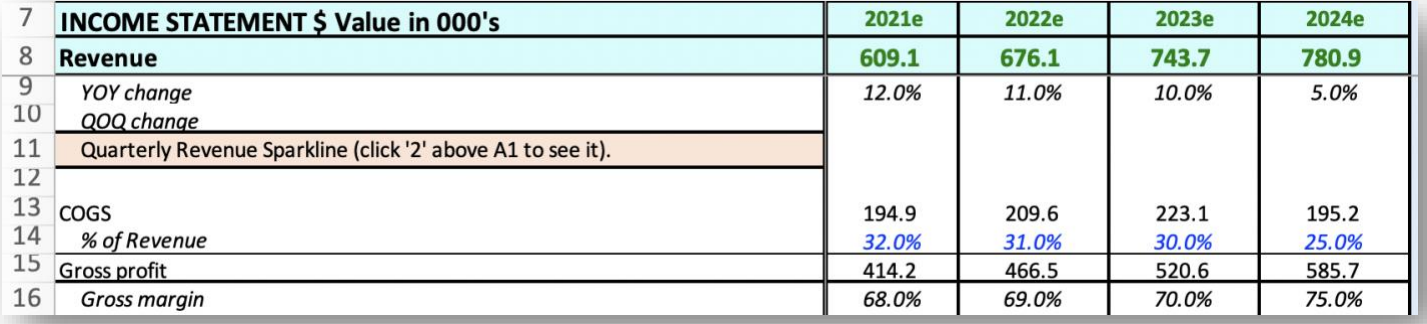

**Page 12 of 44**

# <span id="page-12-0"></span>**EXERCISE FA-1-9-2-4: PART 2 OF BUILDING THE INCOME STATEMENT FORECAST IN THE TAB CALLED "STEP 3 INCOME STATEMENT FORECAST"**

This exercise will be done in Excel. Please watch Chris' explanation in the video. He will refer to the following things for you to enter in the tab called "Step 3 Income Statement Forecast":

• In the images below you will see blue text for the revenue for several quarters and years. Only update your spreadsheet with the blue shaded fonts in the 7 images below:

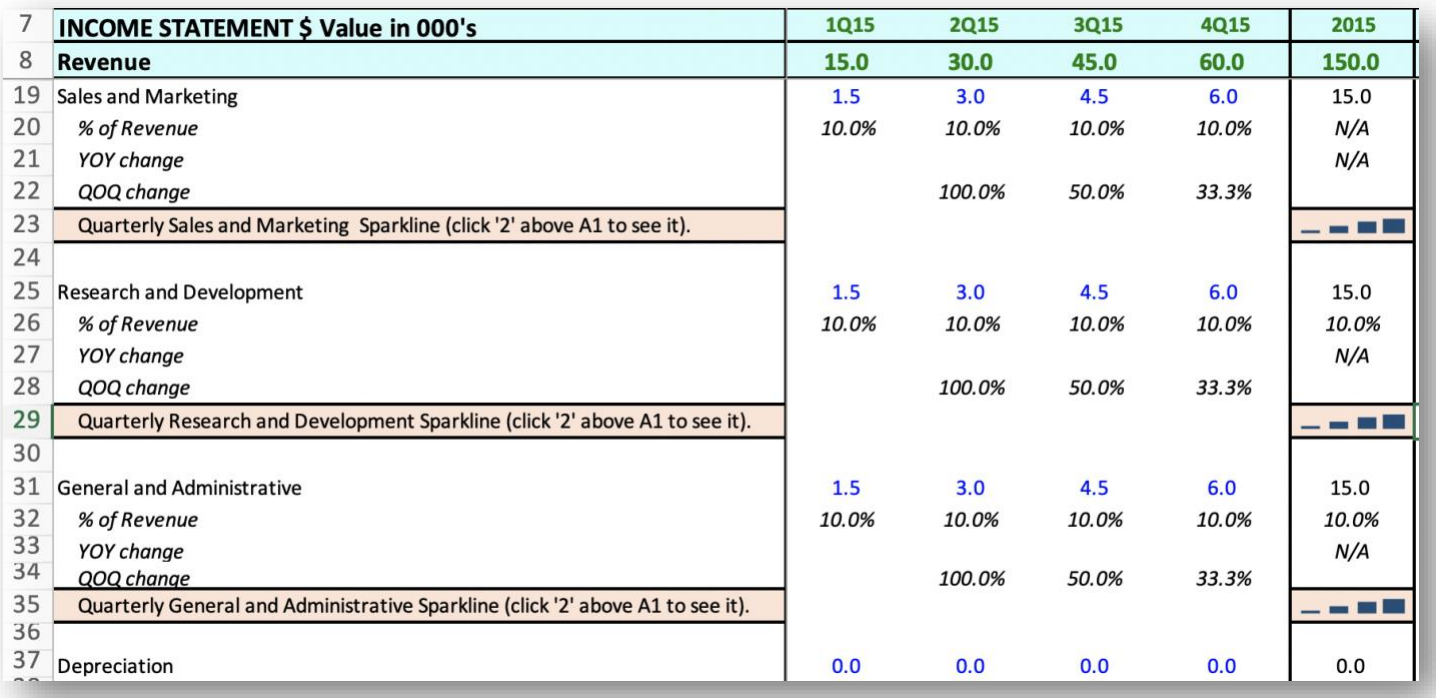

[TOPIC 1](#page-1-0)  $\Phi$  [TOPIC 2](#page-2-0)  $\Phi$  [EXERCISE FA-1-9-2-1 for Topic 1\\*\\*](#page-3-0)  $\Phi$  EXERCISE FA-1-9-2-2 [EXERCISE FA-1-9-2-3](#page-9-0)  $\Phi$  [EXERCISE FA-1-9-2-4](#page-12-0)  $\Phi$  [EXERCISE FA-1-9-2-5](#page-19-0) [EXERCISE FA-1-9-2-6](#page-23-0)  $\Phi$  [EXERCISE FA-1-9-2-7](#page-26-0)  $\Phi$  [EXERCISE FA-1-9-2-8](#page-30-0)  $\Phi$  TOPIC 3 [EXERCISE FA-1-9-3-1](#page-37-0) [EXERCISE FA-1-9-3-2](#page-38-0) [EXERCISE FA-1-9-3-3](#page-39-0) [EXERCISE FA-1-9-3-4](#page-39-1) [EXERCISE FA-1-9-3-5](#page-41-0) [EXERCISE FA-1-9-3-6](#page-42-0) **[HOMEWORK](#page-43-0)** 

**Page 13 of 44**

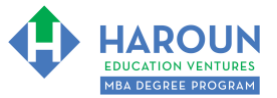

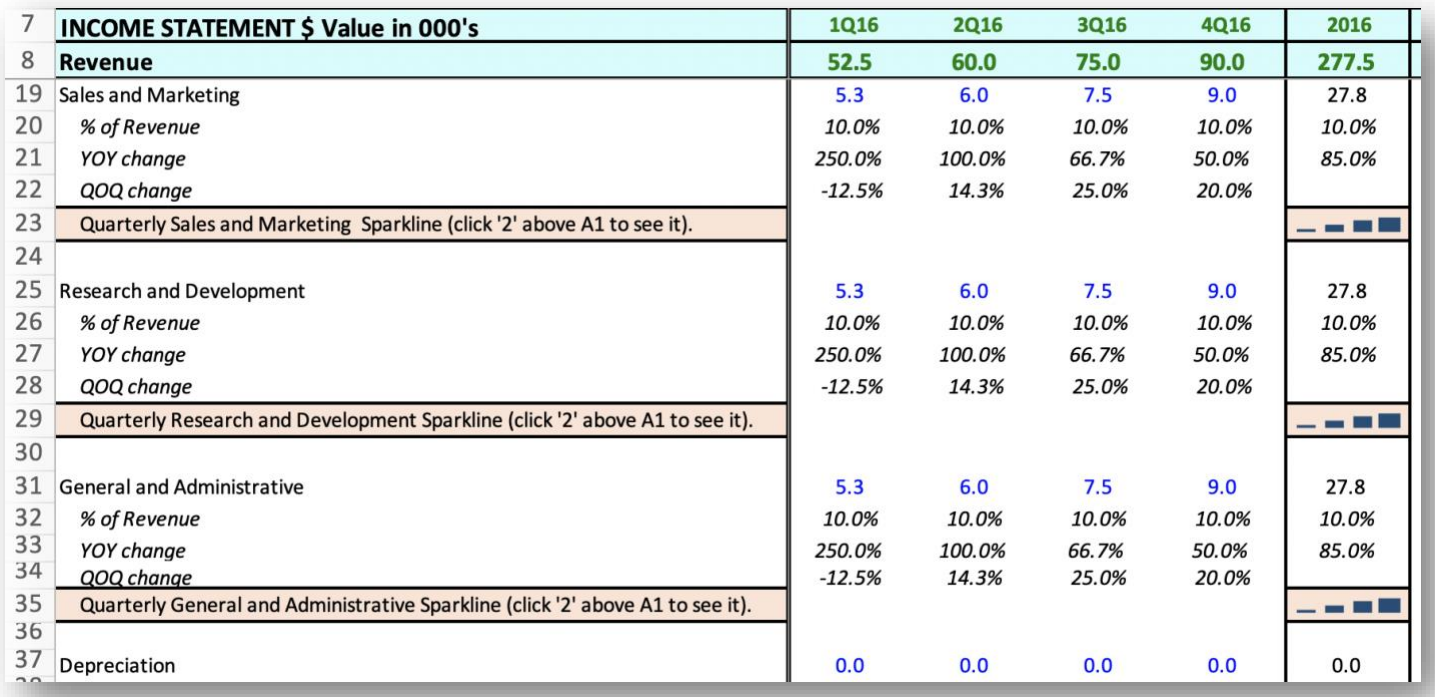

**Page 14 of 44**

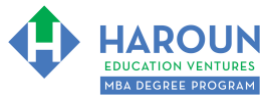

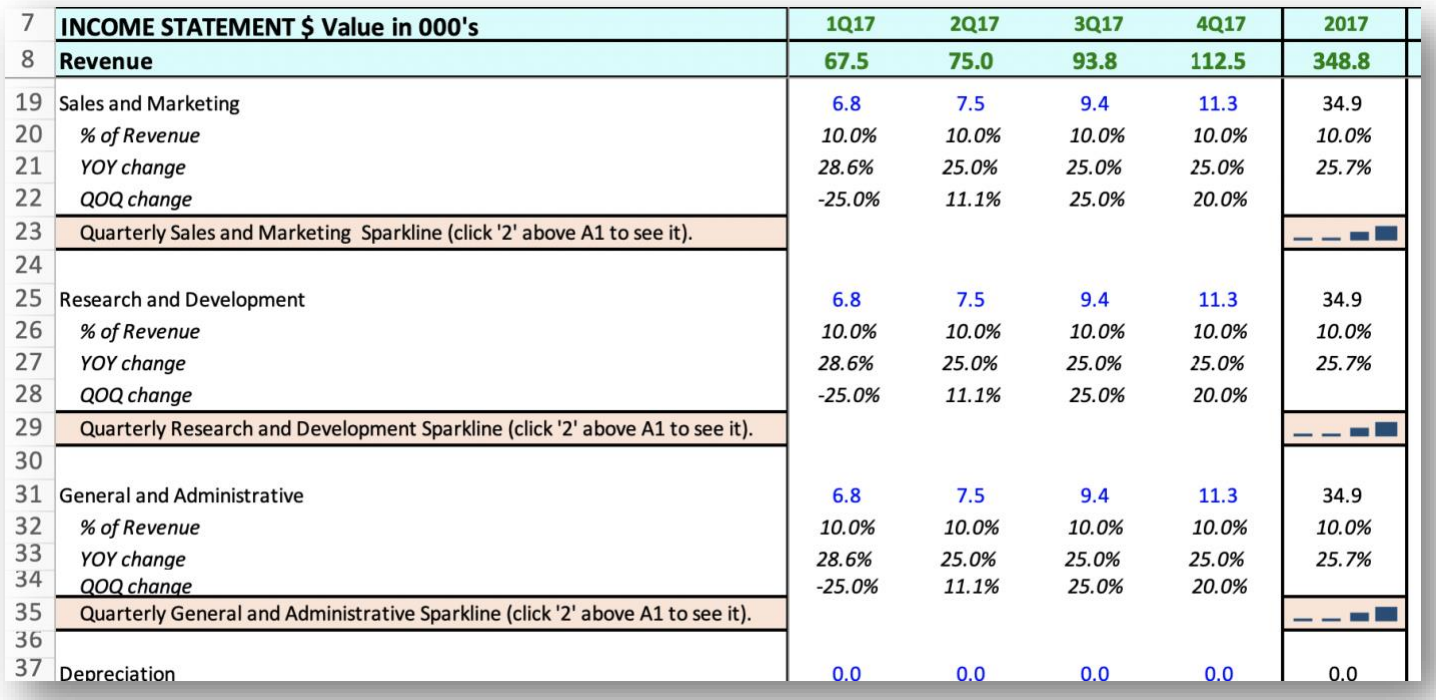

**Page 15 of 44**

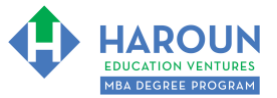

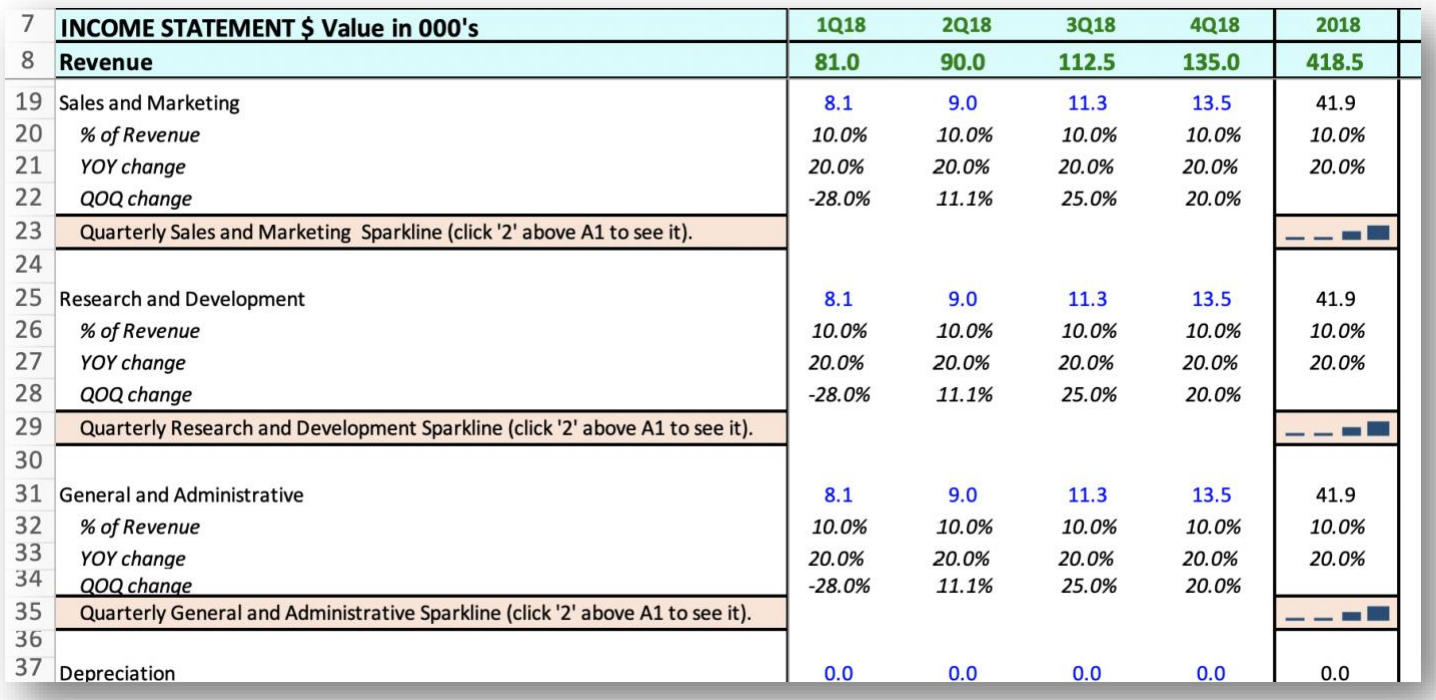

**Page 16 of 44**

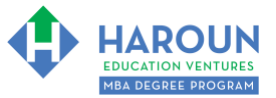

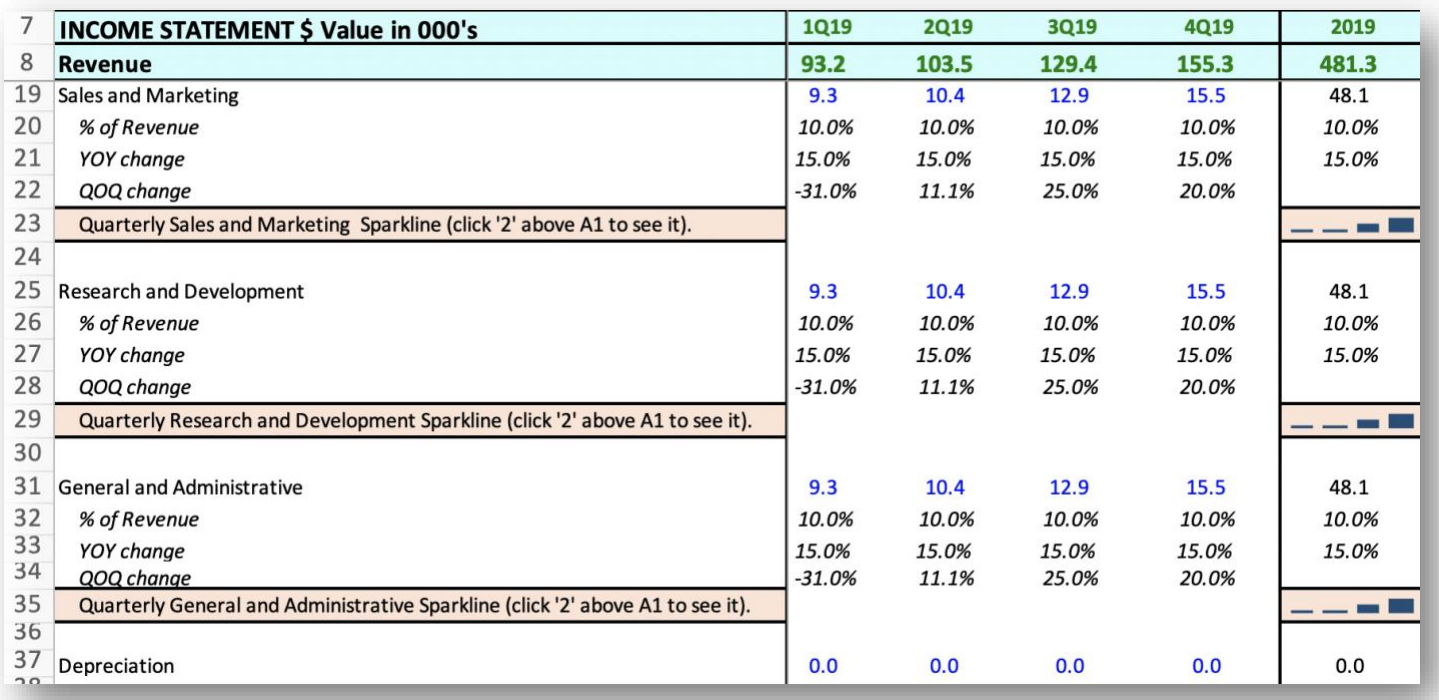

**Page 17 of 44**

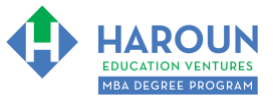

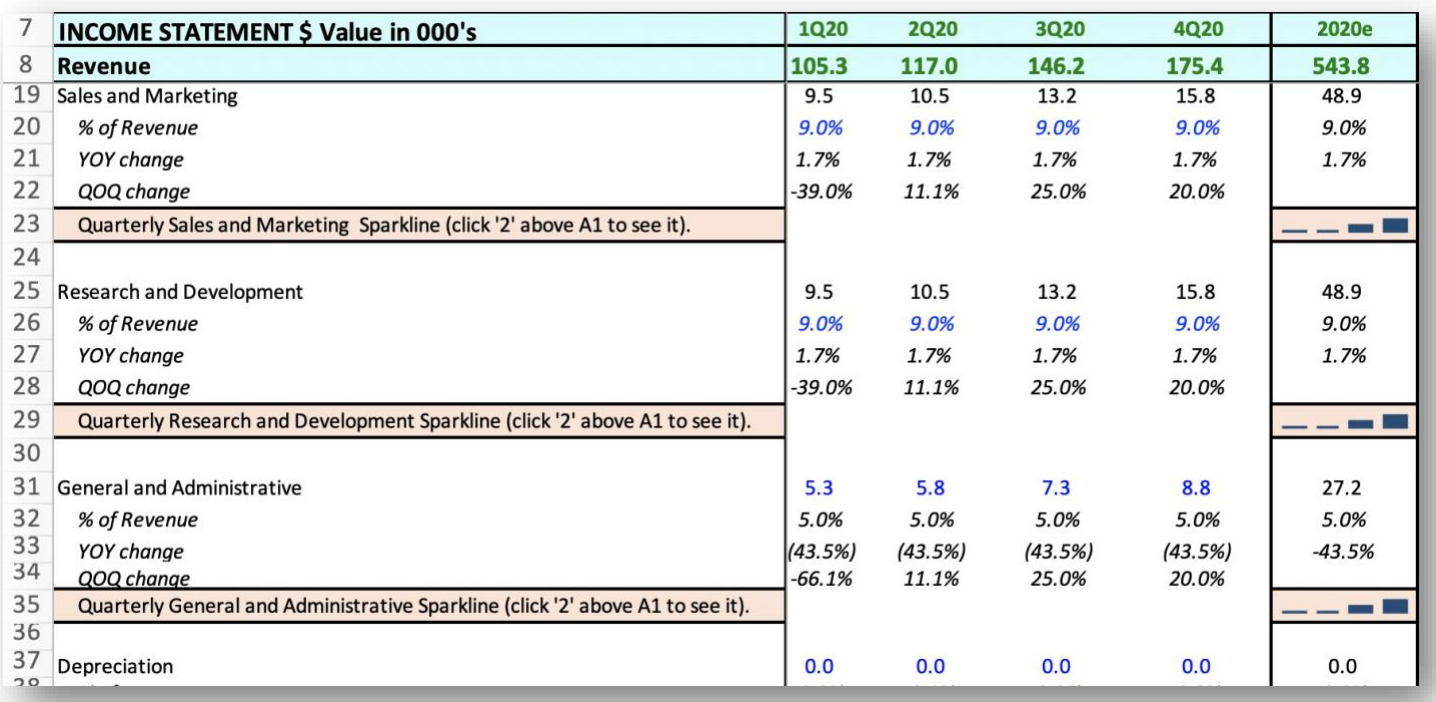

**Page 18 of 44**

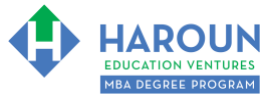

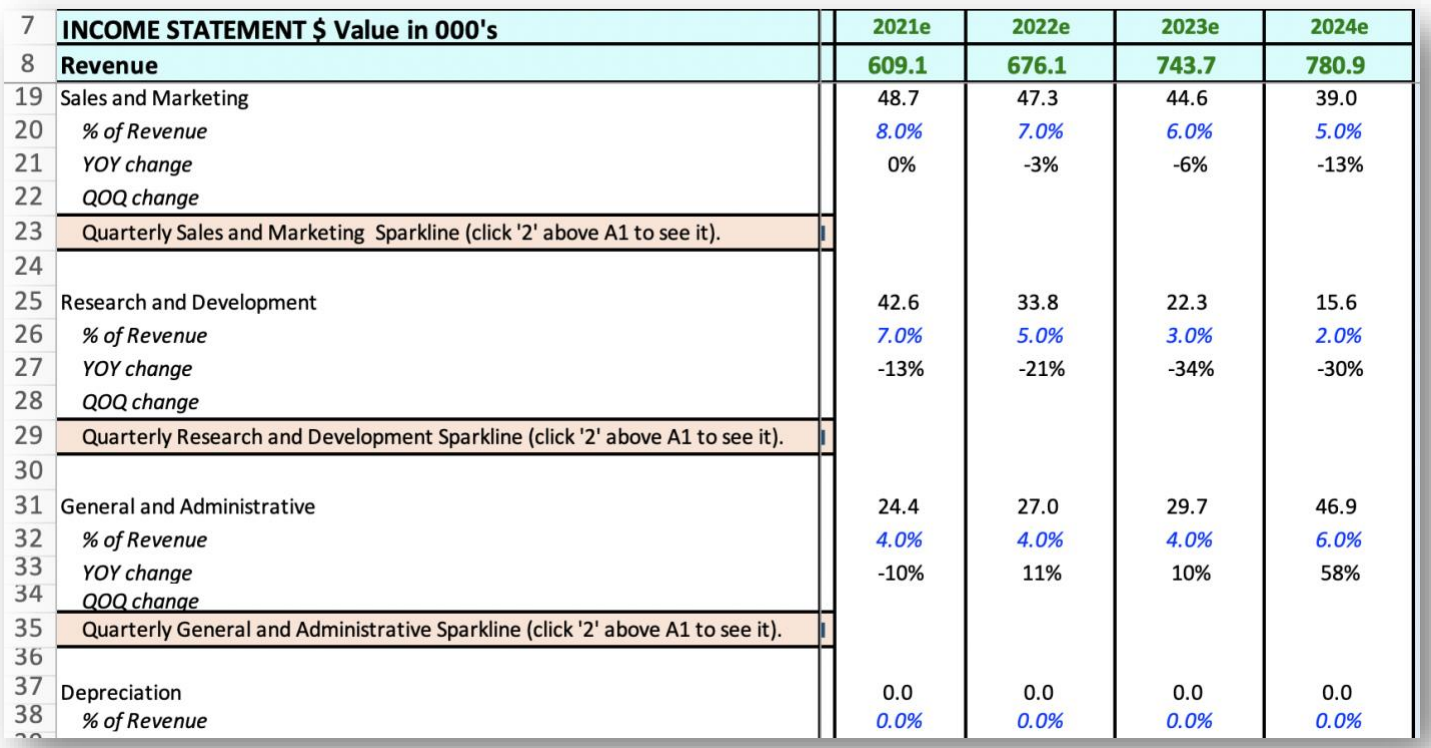

**Page 19 of 44**

# <span id="page-19-0"></span>**EXERCISE FA-1-9-2-5: PART 3 OF BUILDING THE INCOME STATEMENT FORECAST IN THE TAB CALLED "STEP 3 INCOME STATEMENT FORECAST"**

This exercise will be done in Excel. Please watch Chris' explanation in the video. He will refer to the following things for you to enter in the tab called "Step 3 Income Statement Forecast":

• In the images below you will see blue text for the revenue for several quarters and years. Only update your spreadsheet with the blue shaded fonts in the 7 images below:

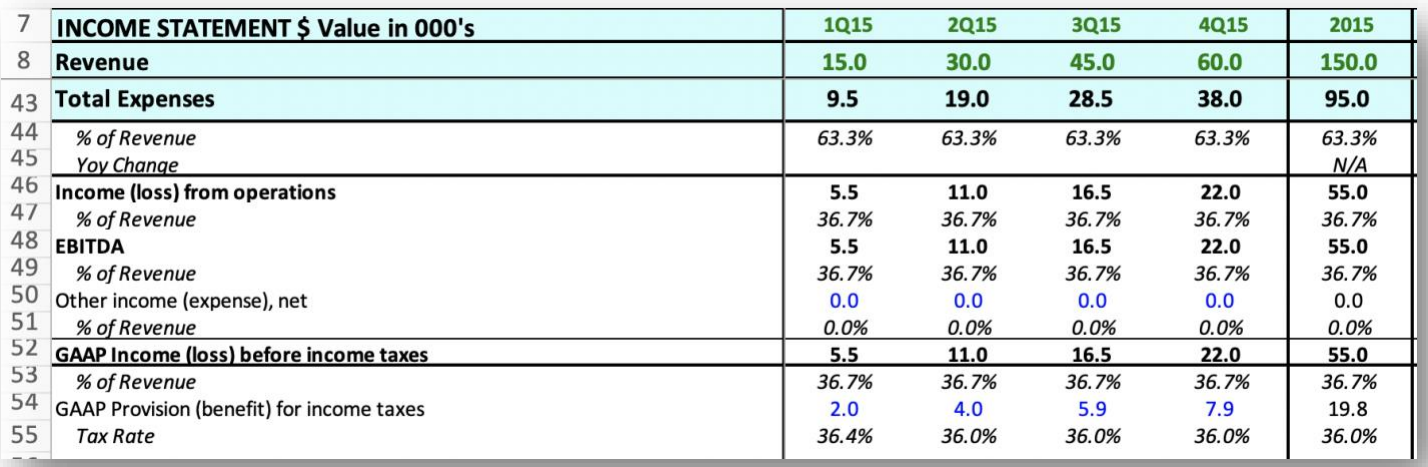

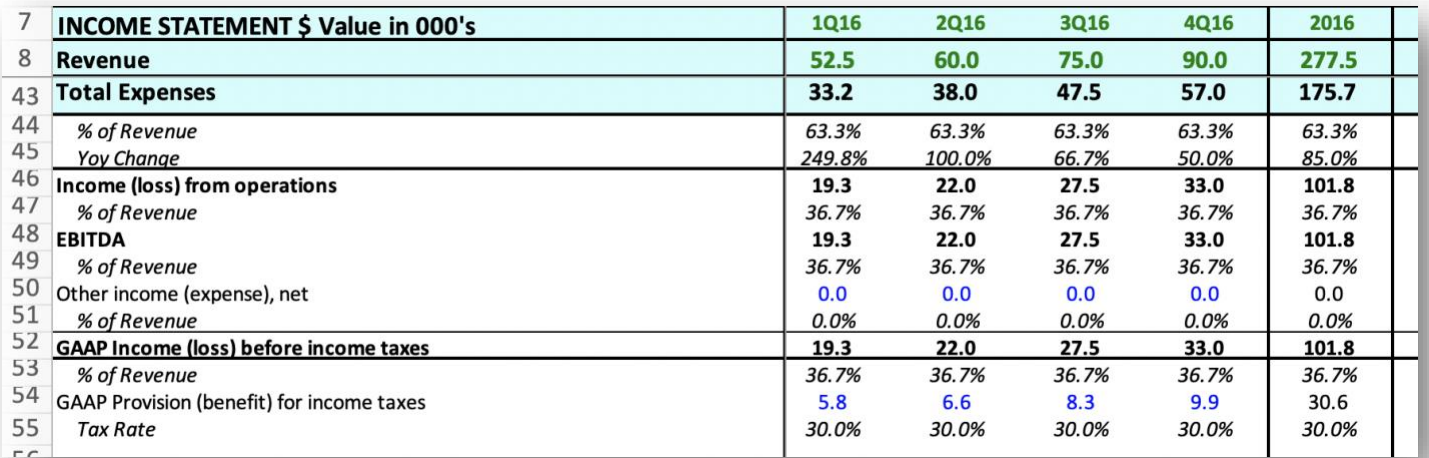

[TOPIC 1](#page-1-0)  $\Phi$  [TOPIC 2](#page-2-0)  $\Phi$  [EXERCISE FA-1-9-2-1 for Topic 1\\*\\*](#page-3-0)  $\Phi$  EXERCISE FA-1-9-2-2 [EXERCISE FA-1-9-2-3](#page-9-0)  $\Phi$  [EXERCISE FA-1-9-2-4](#page-12-0)  $\Phi$  [EXERCISE FA-1-9-2-5](#page-19-0) [EXERCISE FA-1-9-2-6](#page-23-0)  $\Phi$  [EXERCISE FA-1-9-2-7](#page-26-0)  $\Phi$  [EXERCISE FA-1-9-2-8](#page-30-0)  $\Phi$  TOPIC 3 [EXERCISE FA-1-9-3-1](#page-37-0) [EXERCISE FA-1-9-3-2](#page-38-0) [EXERCISE FA-1-9-3-3](#page-39-0) [EXERCISE FA-1-9-3-4](#page-39-1) [EXERCISE FA-1-9-3-5](#page-41-0) [EXERCISE FA-1-9-3-6](#page-42-0) **[HOMEWORK](#page-43-0)** 

**Page 20 of 44**

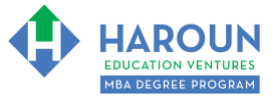

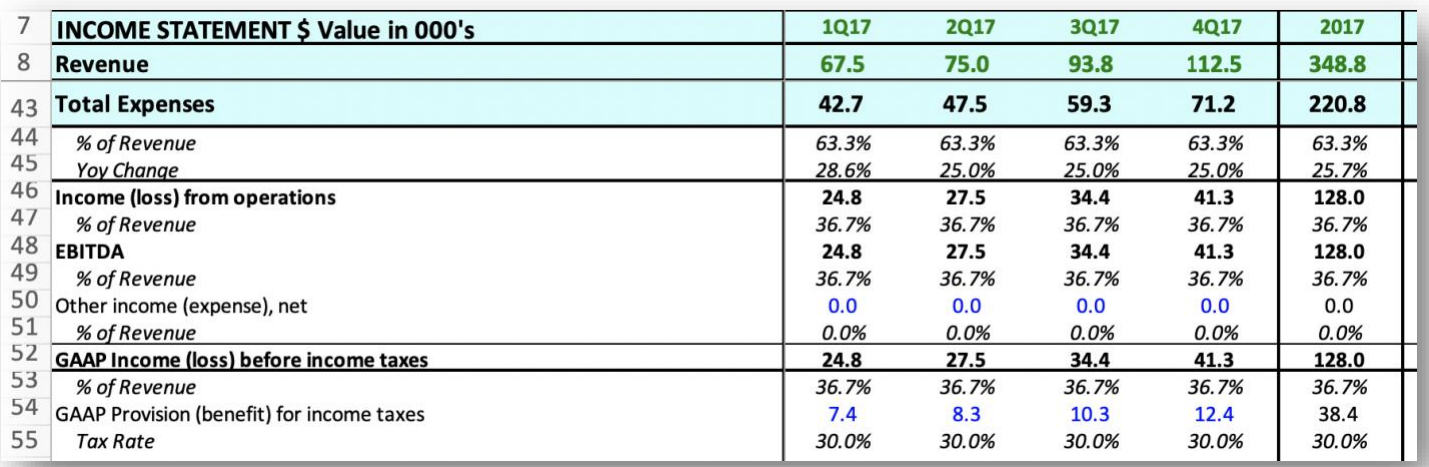

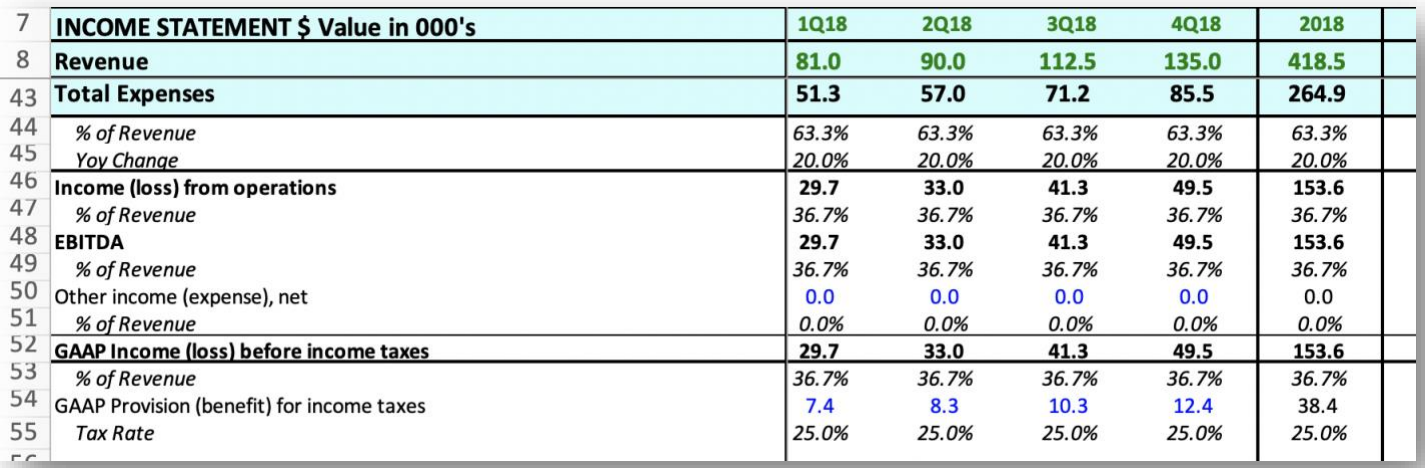

**Page 21 of 44**

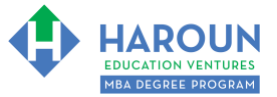

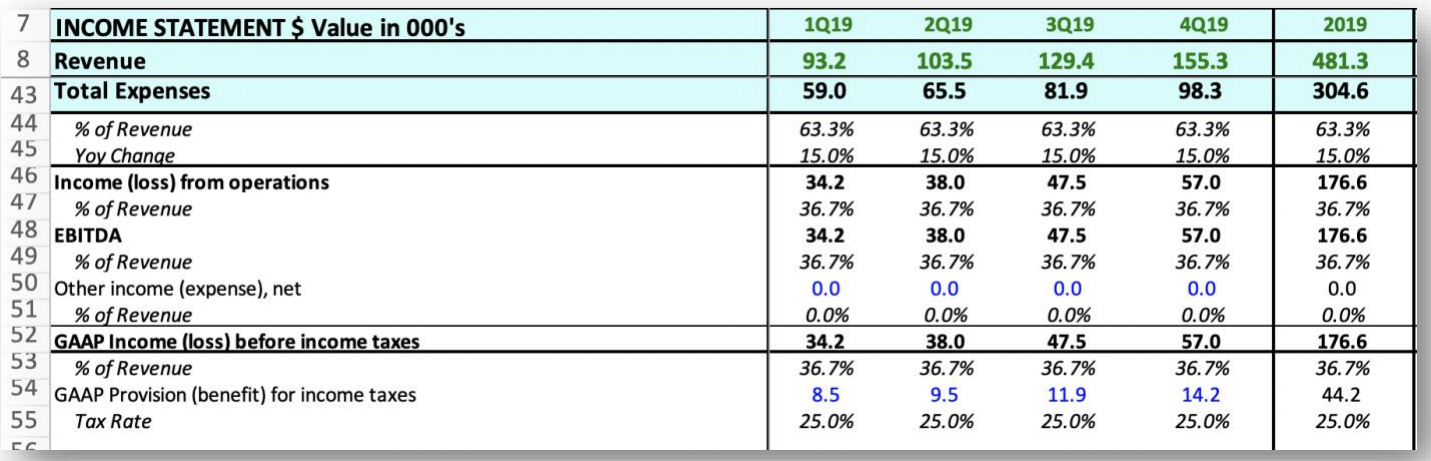

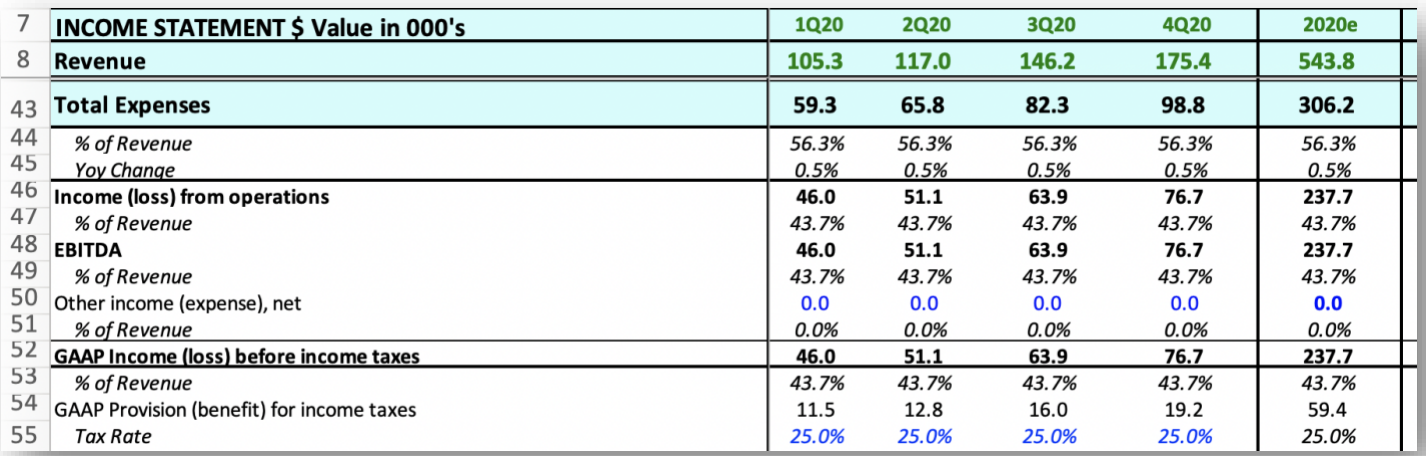

**Page 22 of 44**

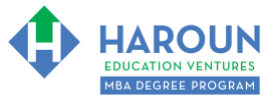

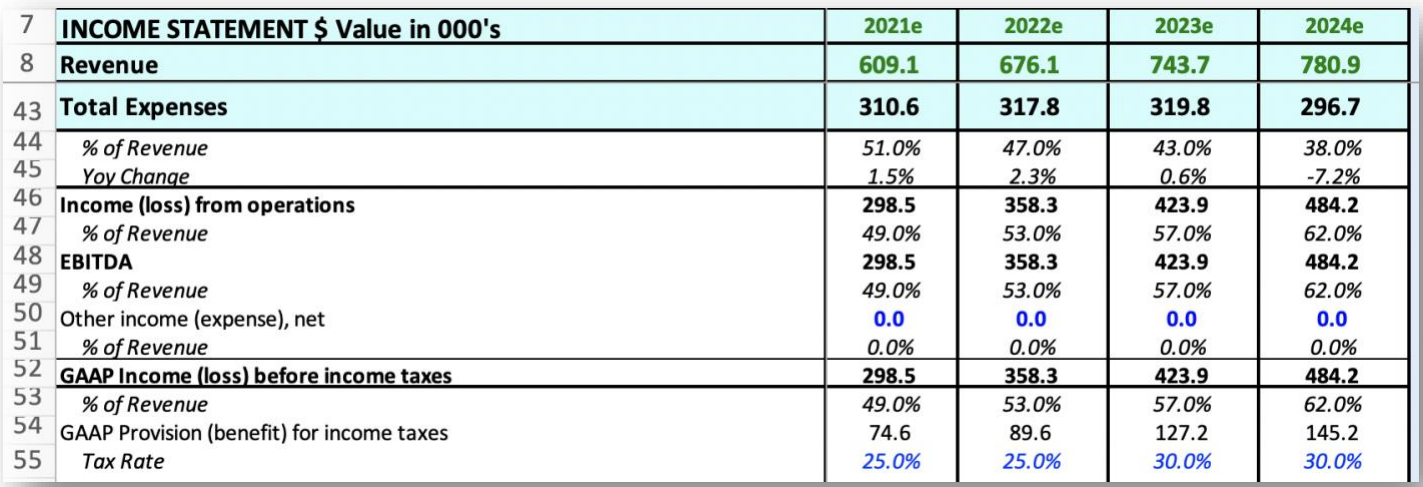

**Page 23 of 44**

# <span id="page-23-0"></span>**EXERCISE FA-1-9-2-6: PART 4 OF BUILDING THE INCOME STATEMENT FORECAST IN THE TAB CALLED "STEP 3 INCOME STATEMENT FORECAST"**

This exercise will be done in Excel. Please watch Chris' explanation in the video. He will refer to the following things for you to enter in the tab called "Step 3 Income Statement Forecast":

• In the images below you will see blue text for the revenue for several quarters and years. Only update your spreadsheet with the blue shaded fonts in the 8 images below:

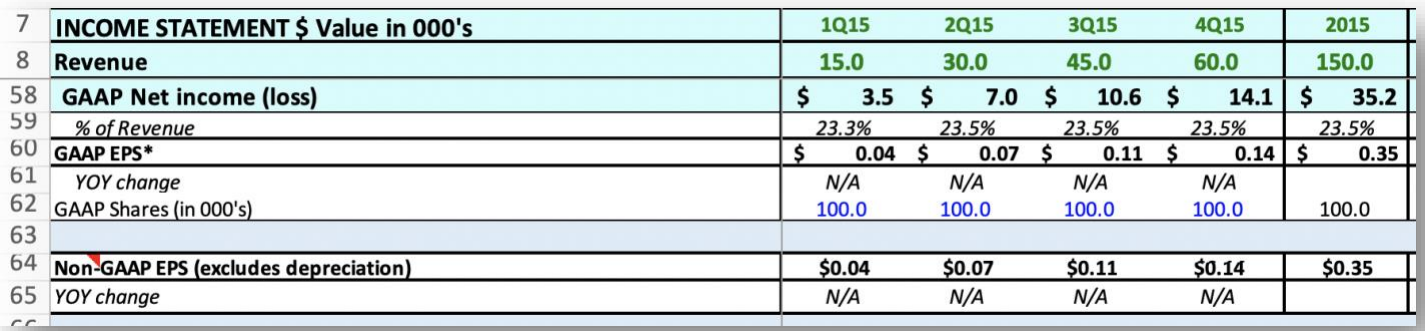

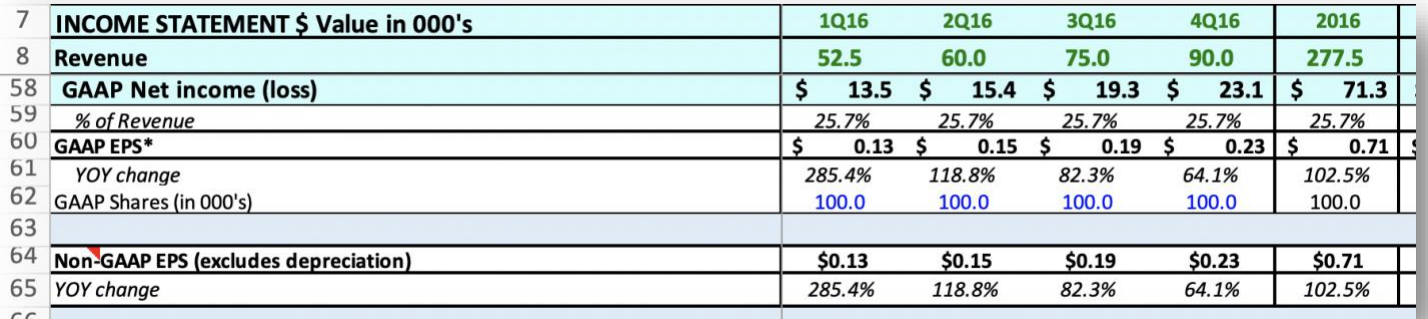

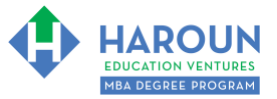

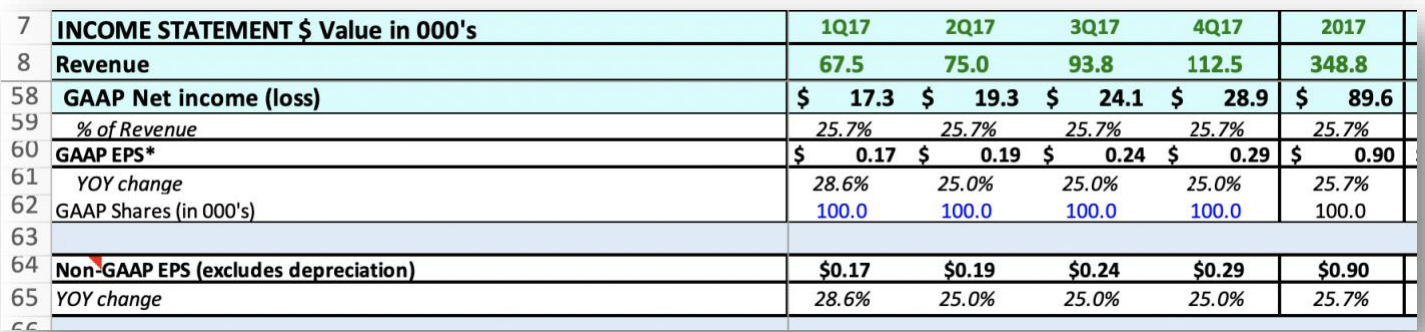

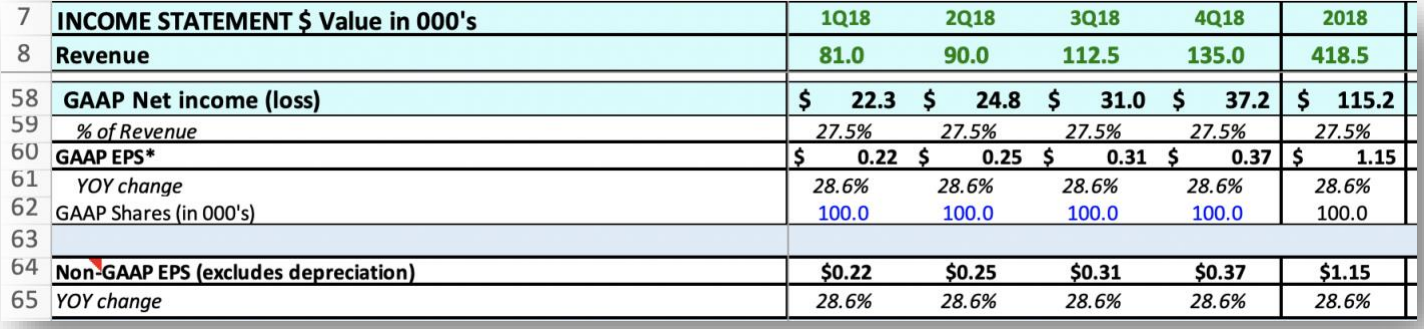

**Page 25 of 44**

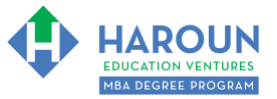

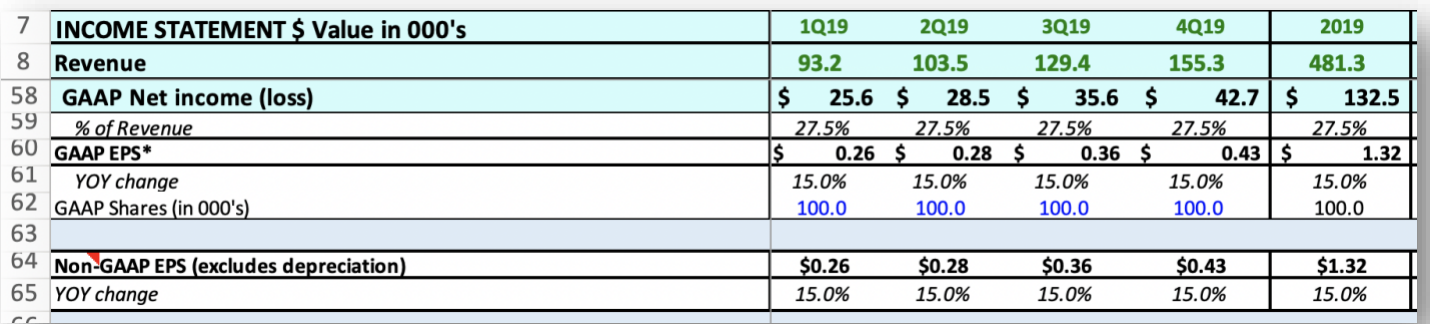

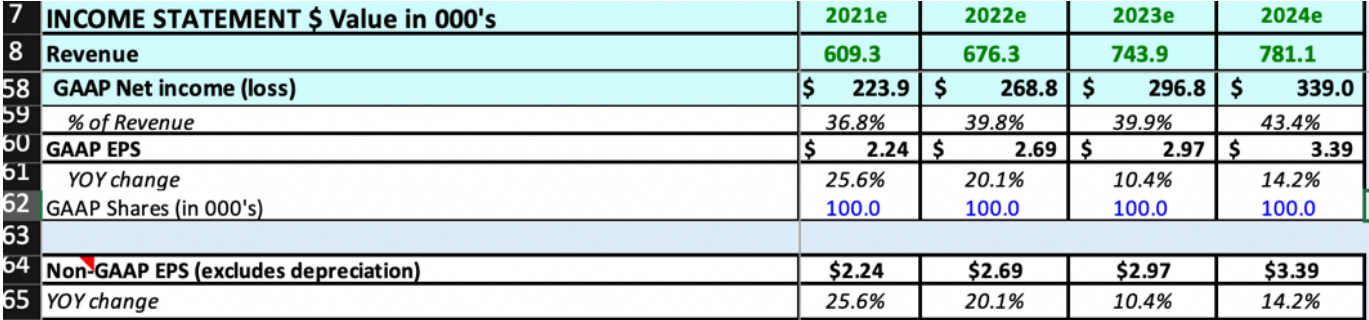

**Page 26 of 44**

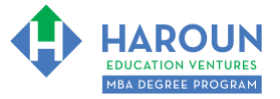

**Page 27 of 44**

# <span id="page-26-0"></span>**EXERCISE FA-1-9-2-7: PART 1 OF BUILDING THE BALANCE SHEET FORECAST IN THE TAB CALLED "STEP 4 BALANCE SHEET FORECAST"**

This exercise will be done in Excel. Please watch Chris' explanation in the video. He will refer to the following things for you to enter in the tab called "Step 4 Balance Sheet Forecast":

• In the images below you will see blue text for the revenue for several quarters and years. Only update your spreadsheet with the blue shaded fonts in the 6 images below:

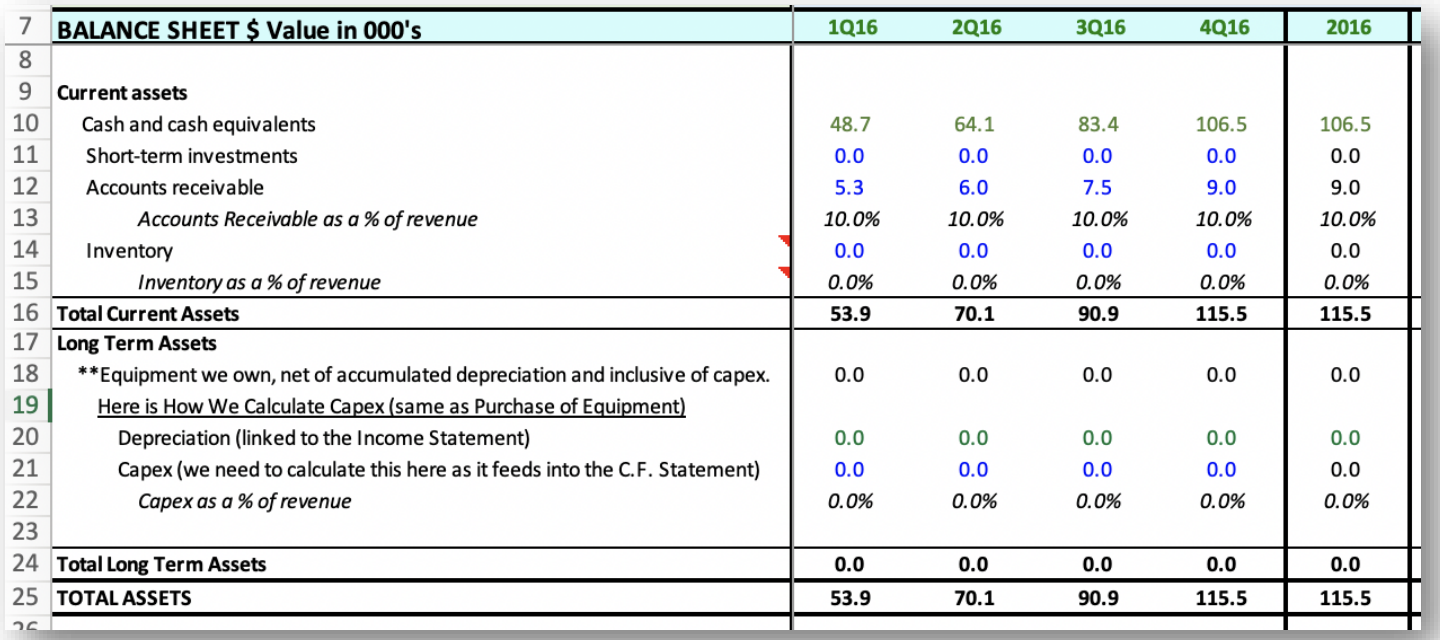

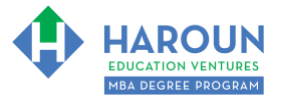

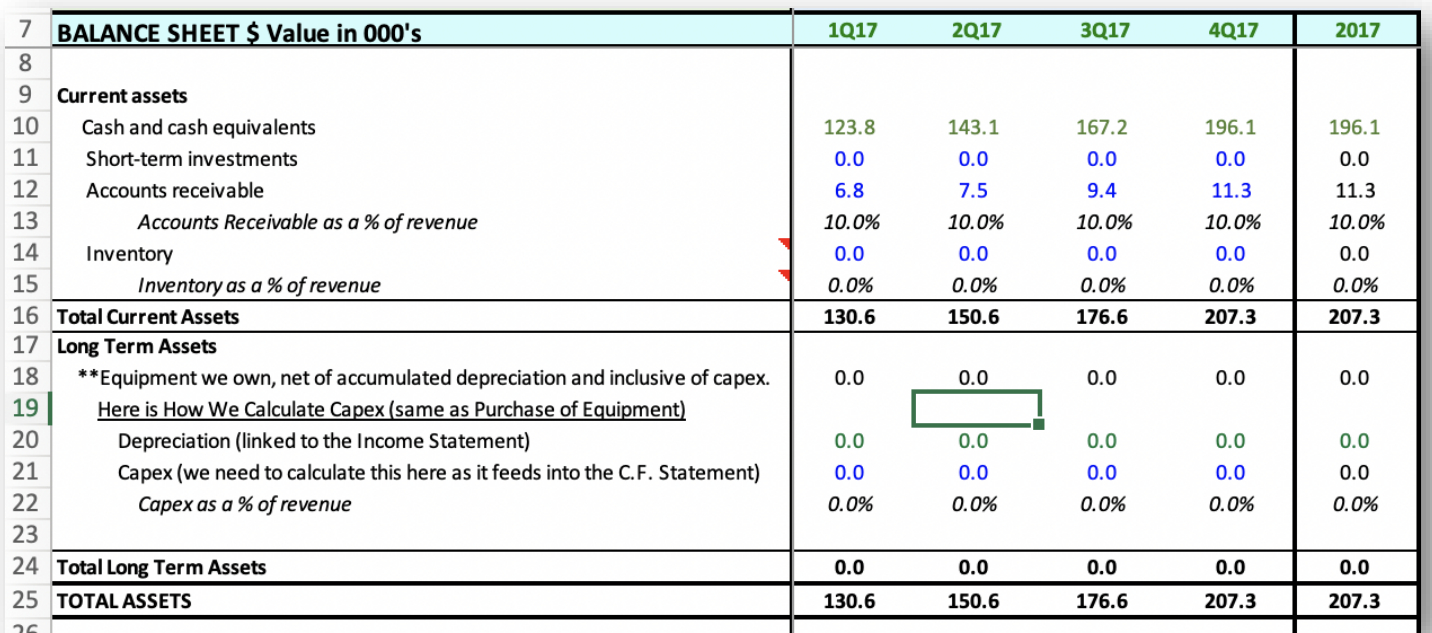

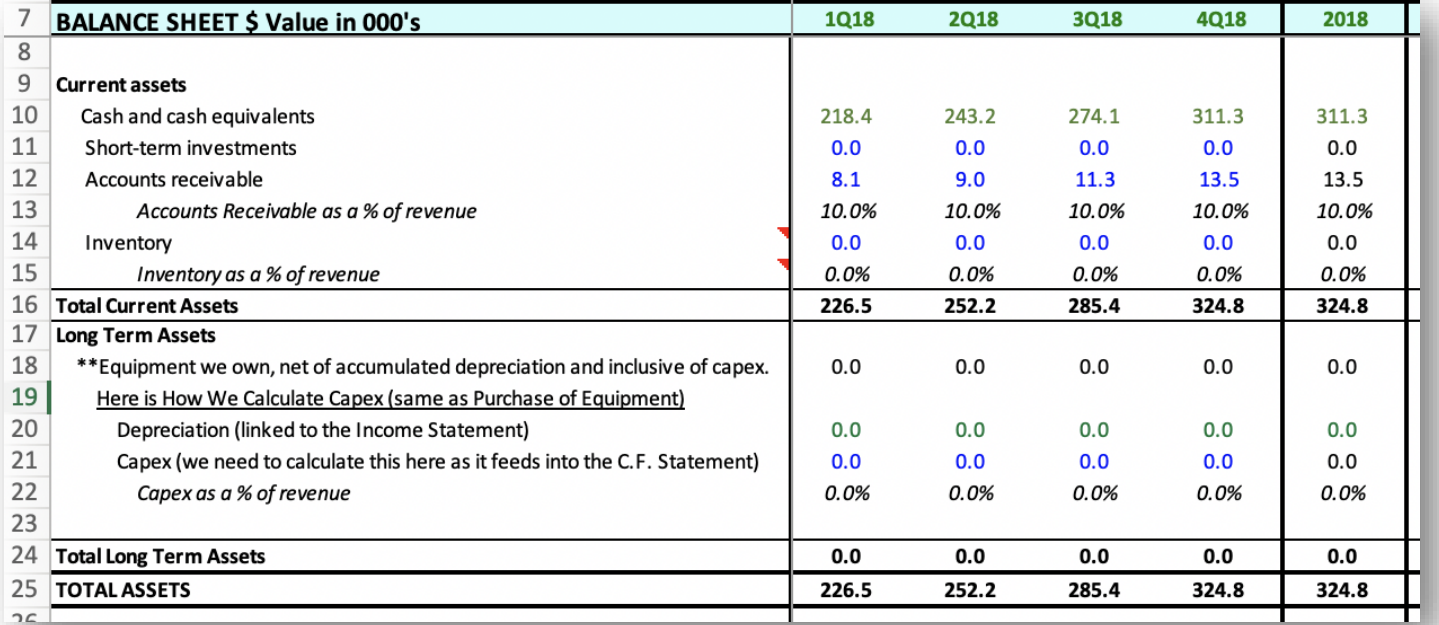

[TOPIC 1](#page-1-0) [TOPIC 2](#page-2-0) [EXERCISE FA-1-9-2-1 for Topic 1\\*\\*](#page-3-0) [EXERCISE FA-1-9-2-2](#page-5-0)  [EXERCISE FA-1-9-2-3](#page-9-0) [EXERCISE FA-1-9-2-4](#page-12-0) [EXERCISE FA-1-9-2-5](#page-19-0) [EXERCISE FA-1-9-2-6](#page-23-0) [EXERCISE FA-1-9-2-7](#page-26-0) [EXERCISE FA-1-9-2-8](#page-30-0) [TOPIC 3](#page-3-0)  [EXERCISE FA-1-9-3-1](#page-37-0) [EXERCISE FA-1-9-3-2](#page-38-0) [EXERCISE FA-1-9-3-3](#page-39-0) [EXERCISE FA-1-9-3-4](#page-39-1) [EXERCISE FA-1-9-3-5](#page-41-0) [EXERCISE FA-1-9-3-6](#page-42-0) **[HOMEWORK](#page-43-0)** 

**Page 28 of 44**

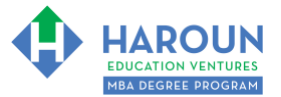

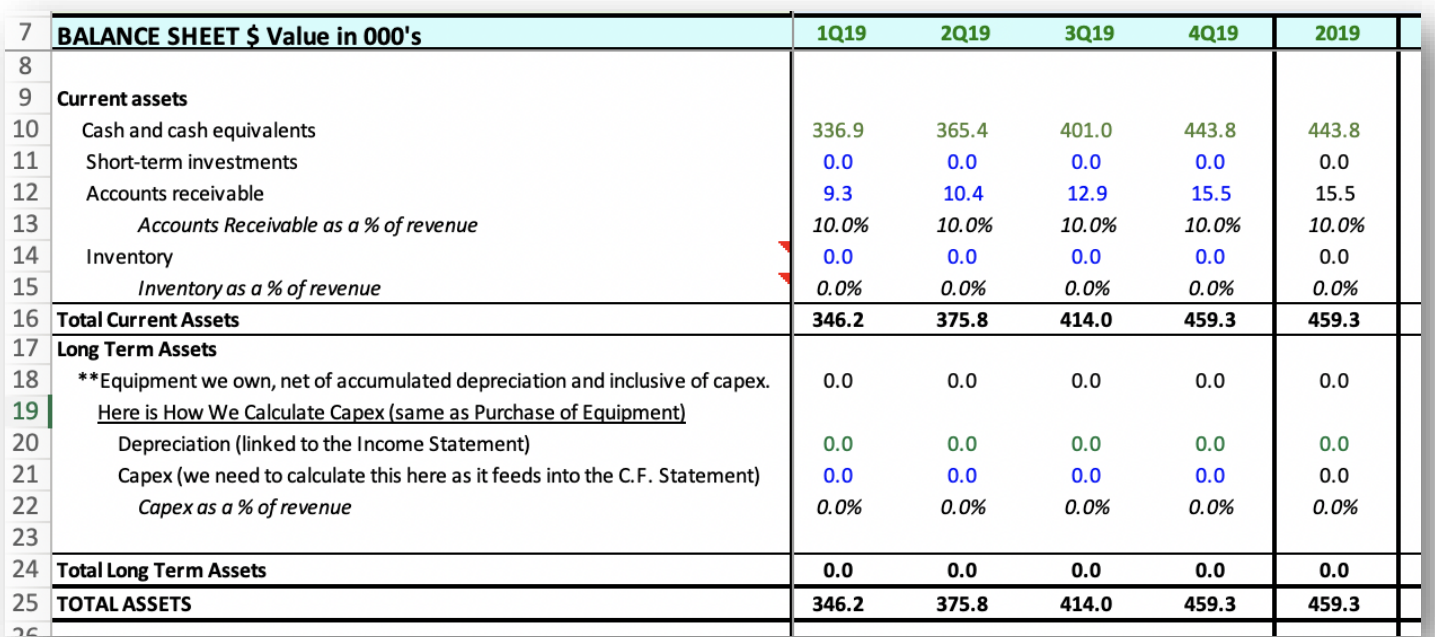

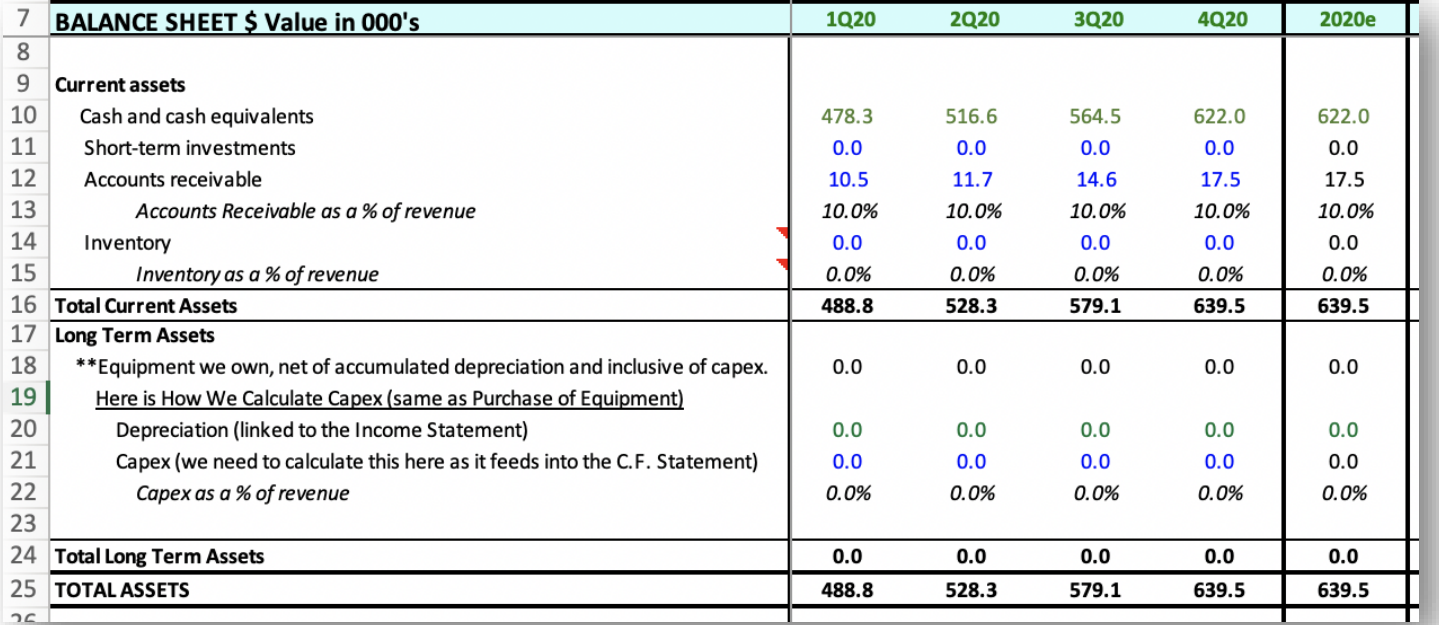

[TOPIC 1](#page-1-0) [TOPIC 2](#page-2-0) [EXERCISE FA-1-9-2-1 for Topic 1\\*\\*](#page-3-0) [EXERCISE FA-1-9-2-2](#page-5-0)  [EXERCISE FA-1-9-2-3](#page-9-0) [EXERCISE FA-1-9-2-4](#page-12-0) [EXERCISE FA-1-9-2-5](#page-19-0) [EXERCISE FA-1-9-2-6](#page-23-0) [EXERCISE FA-1-9-2-7](#page-26-0) [EXERCISE FA-1-9-2-8](#page-30-0) [TOPIC 3](#page-3-0)  [EXERCISE FA-1-9-3-1](#page-37-0) [EXERCISE FA-1-9-3-2](#page-38-0) [EXERCISE FA-1-9-3-3](#page-39-0) [EXERCISE FA-1-9-3-4](#page-39-1) [EXERCISE FA-1-9-3-5](#page-41-0) [EXERCISE FA-1-9-3-6](#page-42-0) **[HOMEWORK](#page-43-0)** 

**Page 29 of 44**

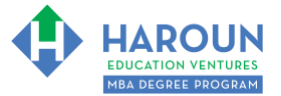

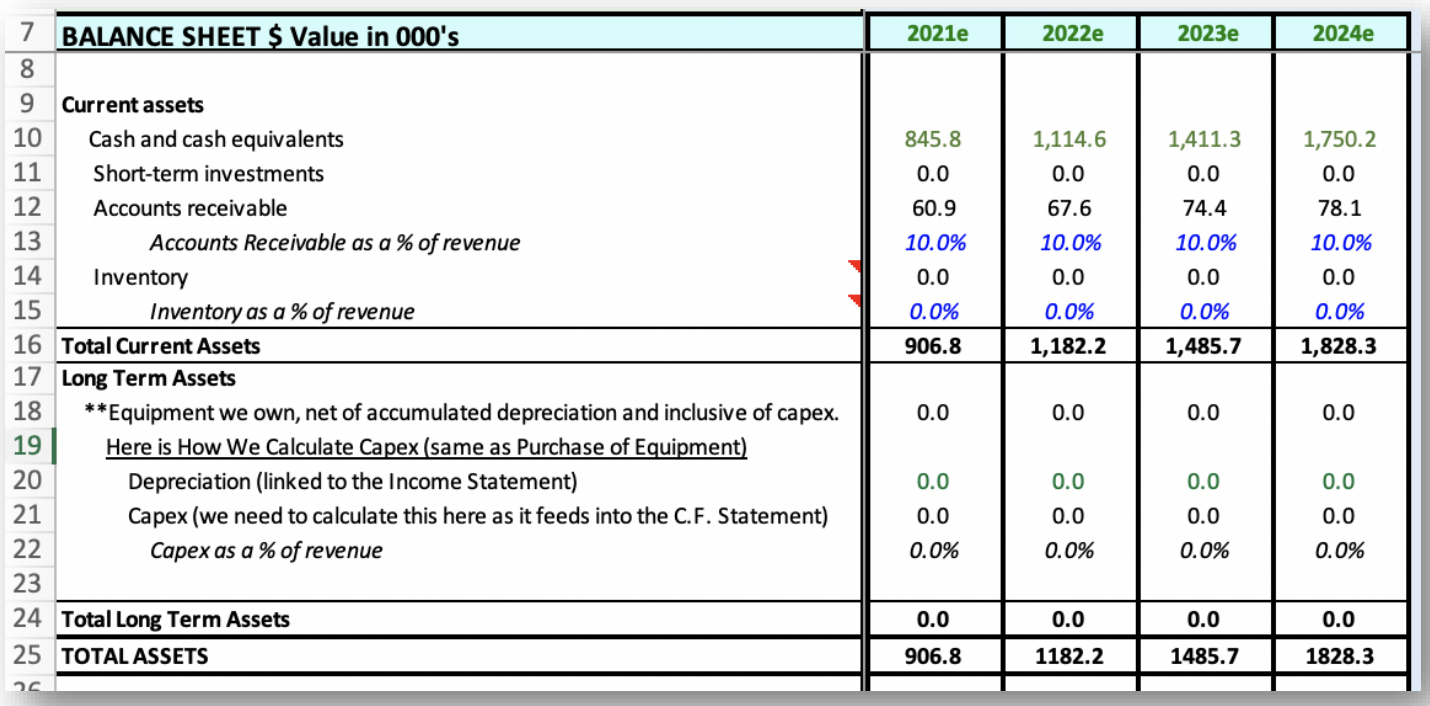

**Page 30 of 44**

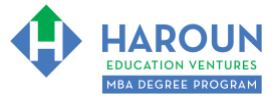

# <span id="page-30-0"></span>**EXERCISE FA-1-9-2-8: PART 2 OF BUILDING THE BALANCE SHEET FORECAST IN THE TAB CALLED "STEP 4 BALANCE SHEET FORECAST"**

This exercise will be done in Excel. Please watch Chris' explanation in the video. He will refer to the following things for you to enter in the tab called "Step 4 Balance Sheet Forecast":

• In the images below you will see blue text for the revenue for several quarters and years. Only update your spreadsheet with the blue shaded fonts in the 6 images below:

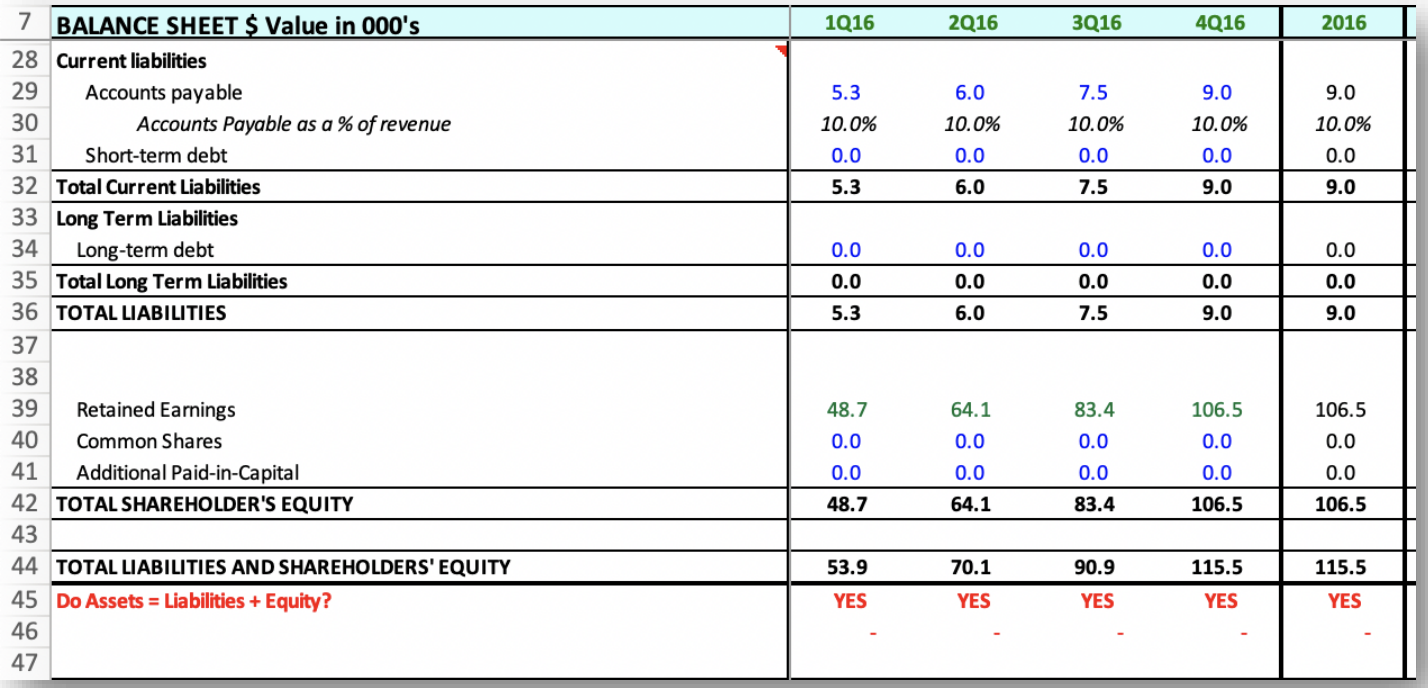

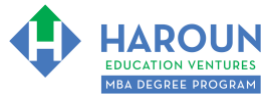

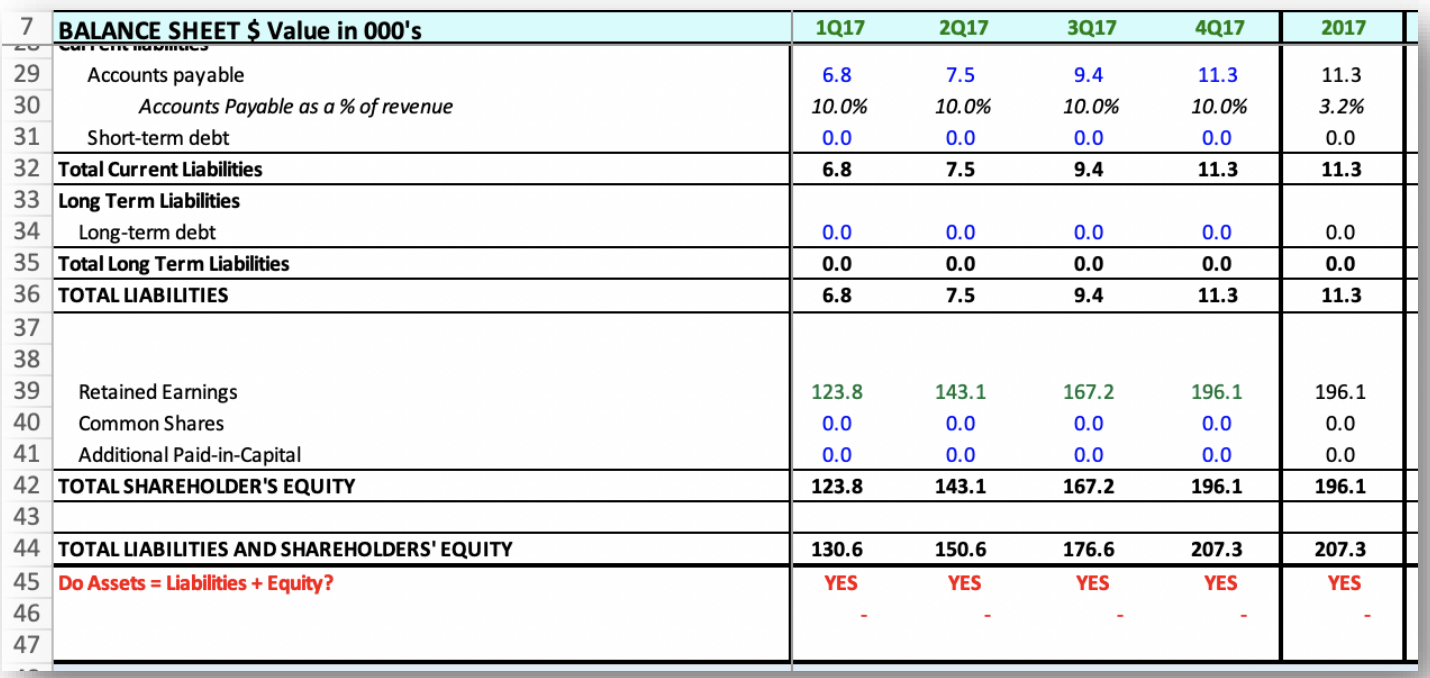

**Page 32 of 44**

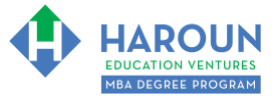

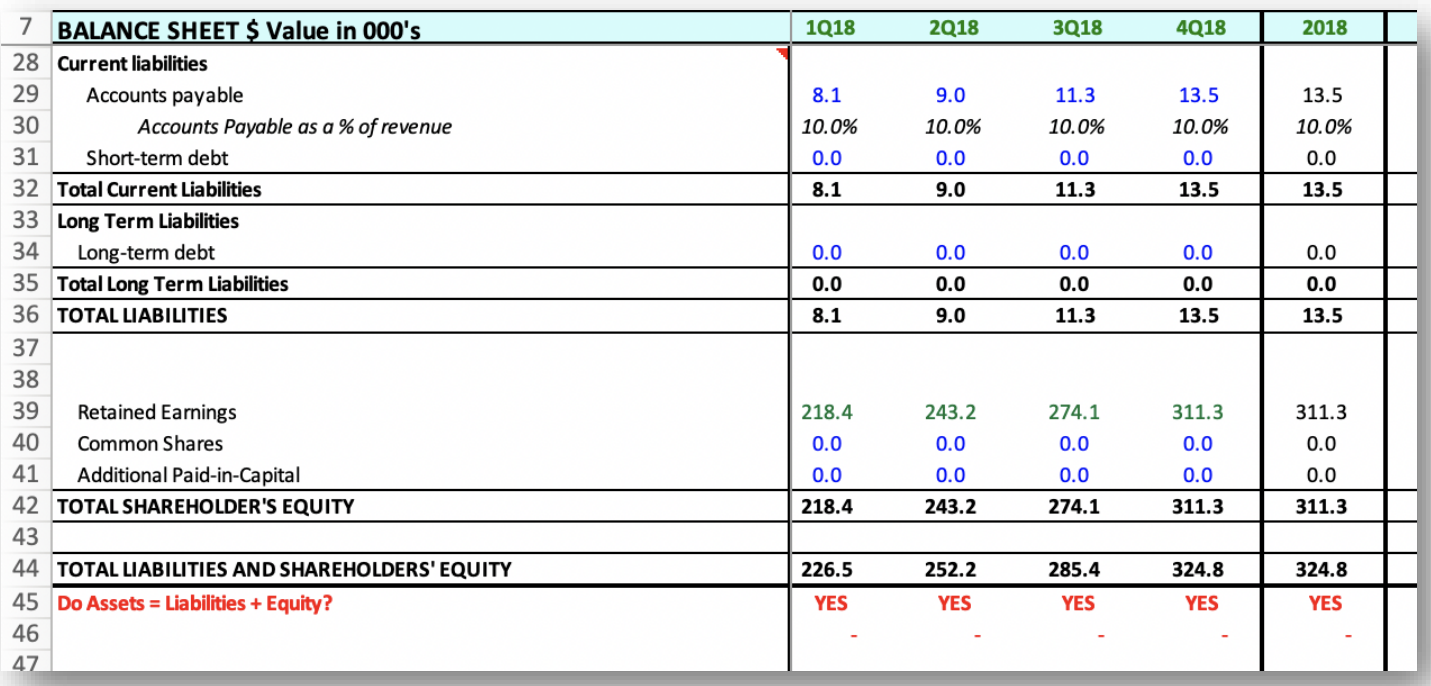

**Page 33 of 44**

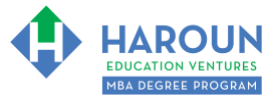

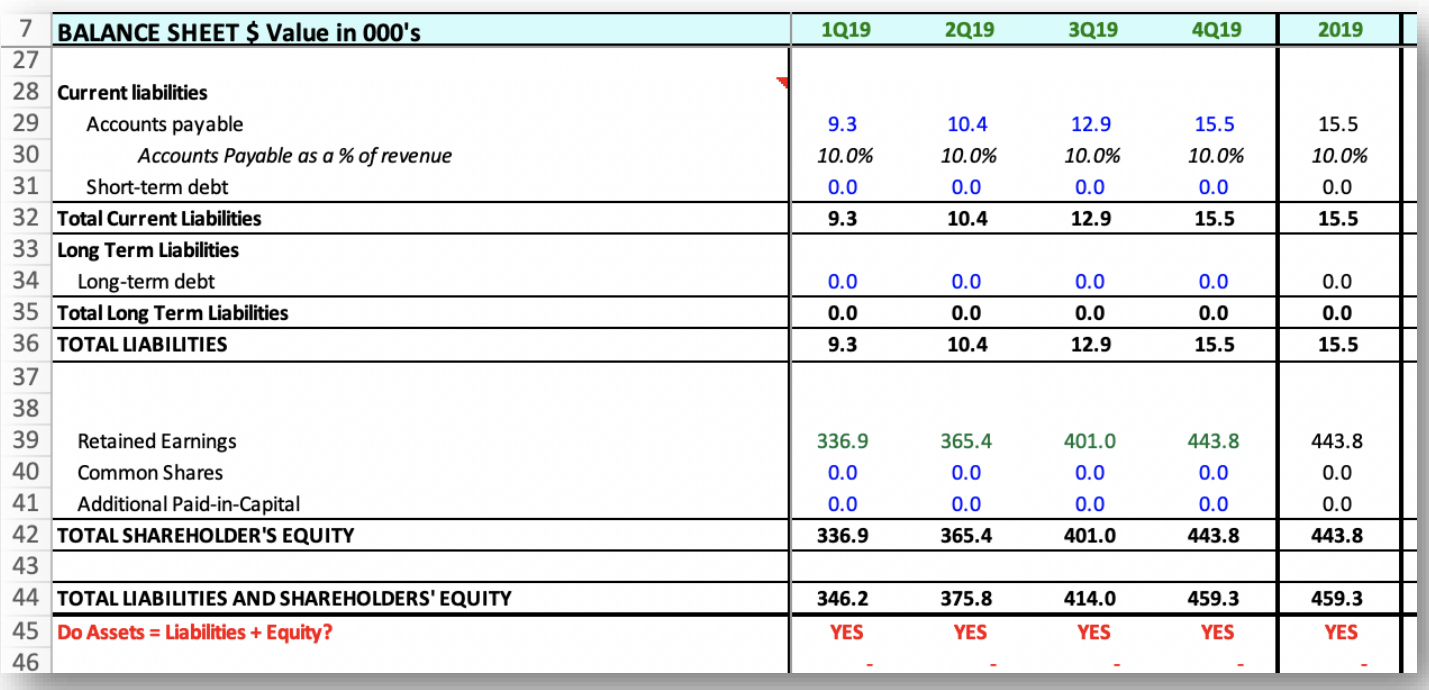

**Page 34 of 44**

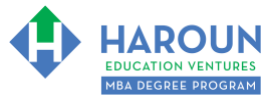

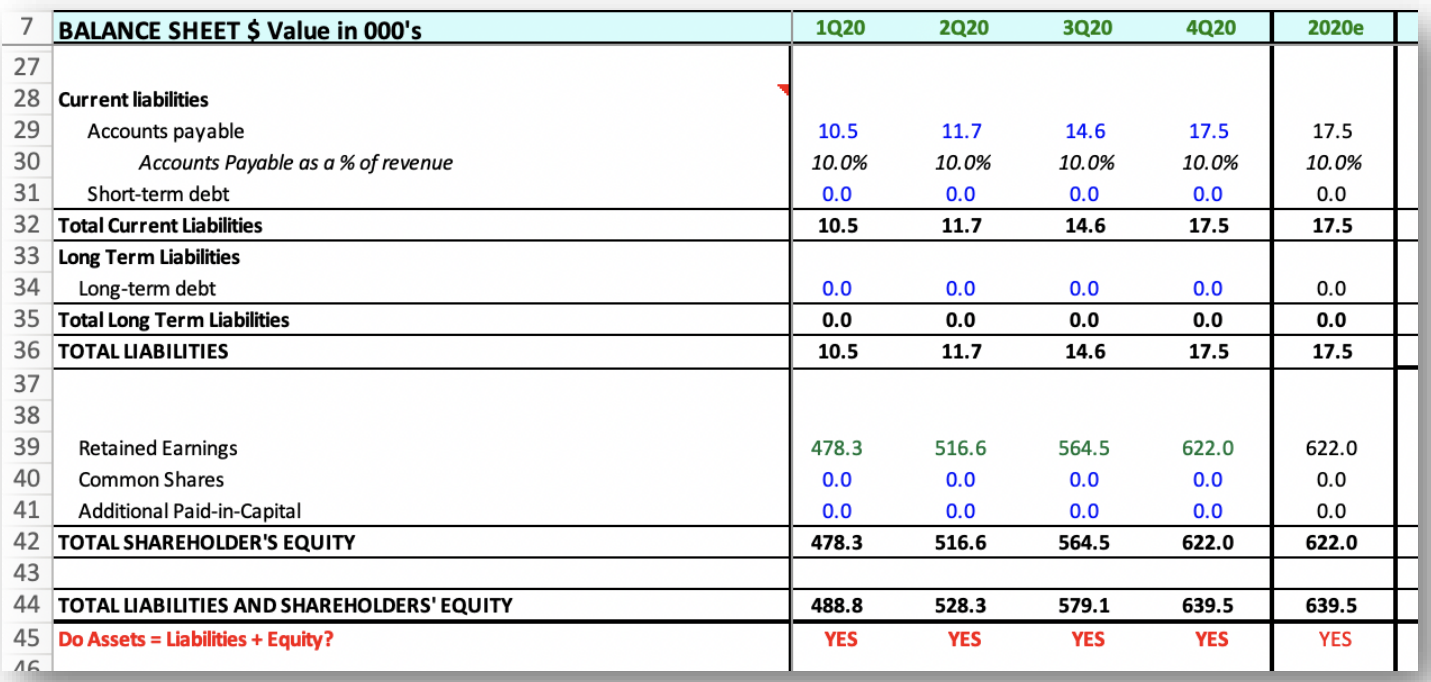

**Page 35 of 44**

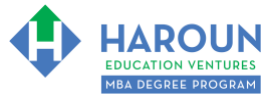

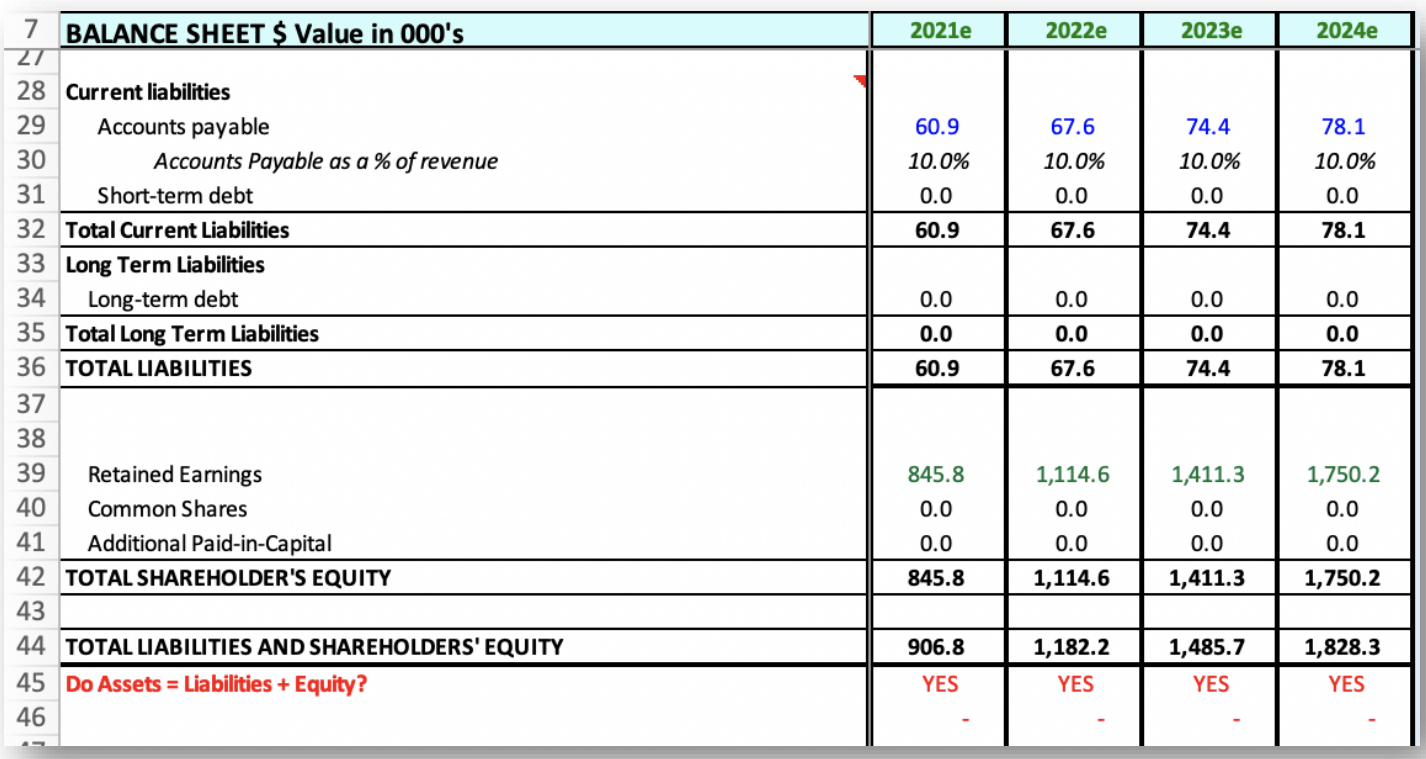

**Page 36 of 44**

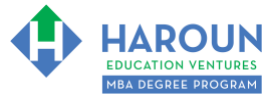

**Page 37 of 44**

# **TOPIC 3 OF 3: FA-1-9-3: Advanced Valuation**

**Optional: Type your notes for Topic #3 in this box:**

## **Optional: How can you apply what you have learned about Topic #3 today to enhance your career (or to make you happier and more successful in general)?**

**Optional: Type a question below that you want to ask Chris on the live webcast about Topic #3.** If you are watching the live webcast of this lesson, after Chris finishes discussing each Topic, he will say "Does anyone have any questions about Topic #3. At that point you can copy and paste the text that you type below into the YouTube message box to ask him a question. If you are not on the live webcast, you can also ask him your questions during the [MBA Only Students Office Hours Webcast](https://harouneducationventures.com/mba-office-hours) (use the password that was emailed to you). Thanks**:** 

[TOPIC 1](#page-1-0)  $\Phi$  [TOPIC 2](#page-2-0)  $\Phi$  [EXERCISE FA-1-9-2-1 for Topic 1\\*\\*](#page-3-0)  $\Phi$  EXERCISE FA-1-9-2-2 [EXERCISE FA-1-9-2-3](#page-9-0)  $\Phi$  [EXERCISE FA-1-9-2-4](#page-12-0)  $\Phi$  [EXERCISE FA-1-9-2-5](#page-19-0) [EXERCISE FA-1-9-2-6](#page-23-0) ♦ [EXERCISE FA-1-9-2-7](#page-26-0) ♦ [EXERCISE FA-1-9-2-8](#page-30-0) ♦ TOPIC 3 [EXERCISE FA-1-9-3-1](#page-37-0)  $\Phi$  [EXERCISE FA-1-9-3-2](#page-38-0)  $\Phi$  [EXERCISE FA-1-9-3-3](#page-39-0) [EXERCISE FA-1-9-3-4](#page-39-1) [EXERCISE FA-1-9-3-5](#page-41-0) [EXERCISE FA-1-9-3-6](#page-42-0) **[HOMEWORK](#page-43-0)** 

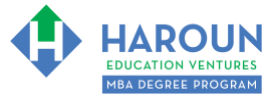

## <span id="page-37-0"></span>**EXERCISE FA-1-9-3-1: PART 1 OF BUILDING THE DCF TARGET PRICE IN THE TAB CALLED "STEP 6 DCF VALUATION"**

This exercise will be done in Excel. Please watch Chris' explanation in the video. He will refer to the following things for you to enter in the tab called "Step 6 DCF Valuation":

• In the image below you will see blue text. Change the blue text value to 100%:

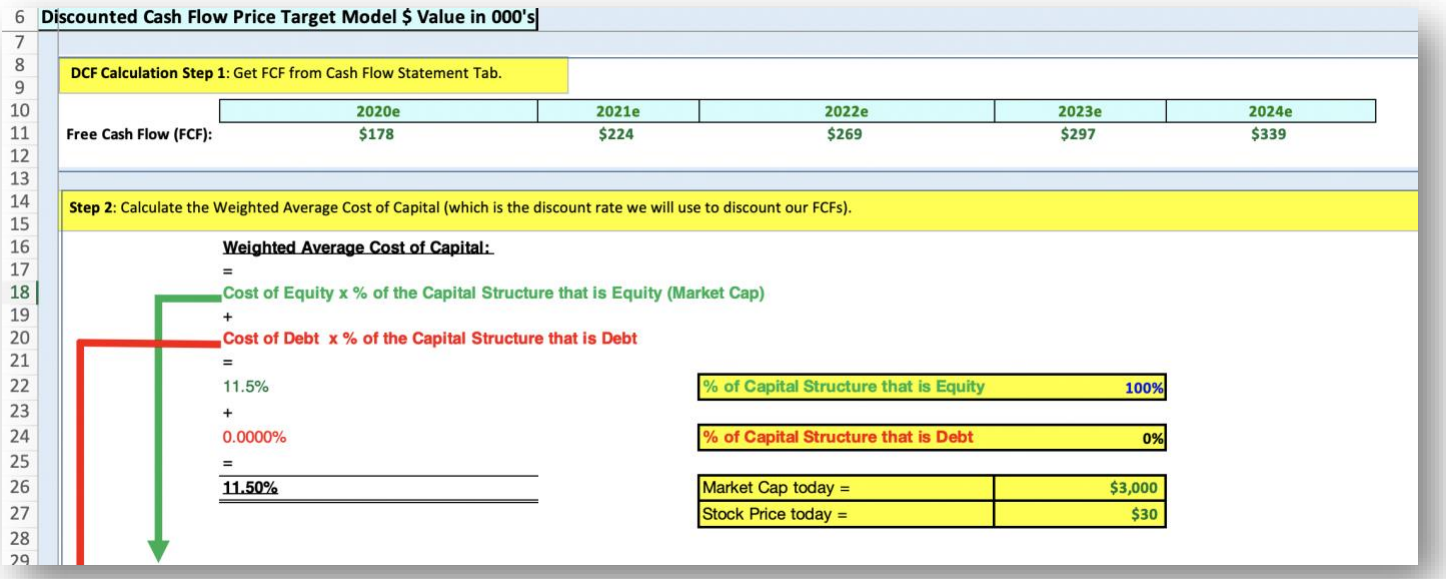

[TOPIC 1](#page-1-0)  $\textcircled{1}$  [TOPIC 2](#page-2-0)  $\textcircled{2}$  [EXERCISE FA-1-9-2-1 for Topic 1\\*\\*](#page-3-0)  $\textcircled{1}$  EXERCISE FA-1-9-2-2 [EXERCISE FA-1-9-2-3](#page-9-0)  $\Phi$  [EXERCISE FA-1-9-2-4](#page-12-0)  $\Phi$  [EXERCISE FA-1-9-2-5](#page-19-0) [EXERCISE FA-1-9-2-6](#page-23-0)  $\Phi$  [EXERCISE FA-1-9-2-7](#page-26-0)  $\Phi$  [EXERCISE FA-1-9-2-8](#page-30-0)  $\Phi$  TOPIC 3 [EXERCISE FA-1-9-3-1](#page-37-0) [EXERCISE FA-1-9-3-2](#page-38-0) [EXERCISE FA-1-9-3-3](#page-39-0) [EXERCISE FA-1-9-3-4](#page-39-1) [EXERCISE FA-1-9-3-5](#page-41-0) [EXERCISE FA-1-9-3-6](#page-42-0) **[HOMEWORK](#page-43-0)** 

**Page 38 of 44**

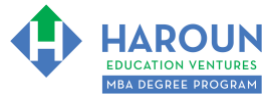

## <span id="page-38-0"></span>**EXERCISE FA-1-9-3-2: PART 2 OF BUILDING THE DCF TARGET PRICE IN THE TAB CALLED "STEP 6 DCF VALUATION"**

This exercise will be done in Excel. Please watch Chris' explanation in the video. He will refer to the following things for you to enter in the tab called "Step 6 DCF Valuation":

• In the image below you will see blue text. Change the blue text values to the numbers you see in the image below:

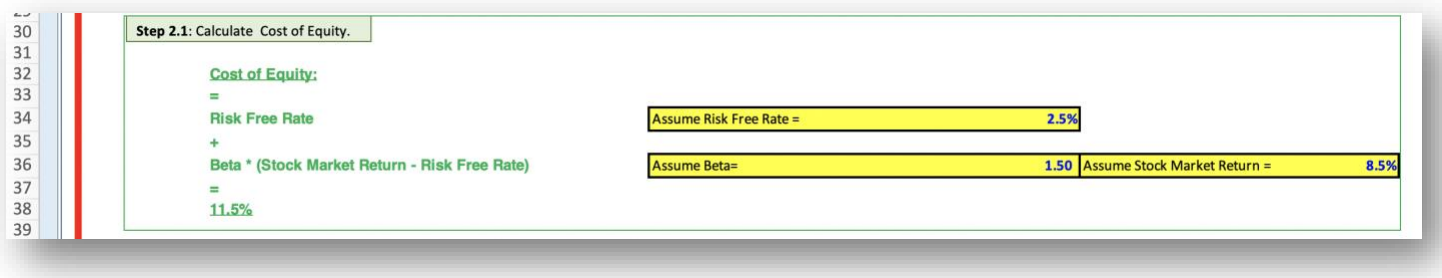

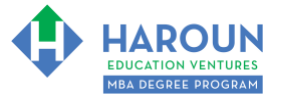

## <span id="page-39-0"></span>**EXERCISE FA-1-9-3-3: PART 3 OF BUILDING THE DCF TARGET PRICE IN THE TAB CALLED "STEP 6 DCF VALUATION"**

This exercise will be done in Excel. Please watch Chris' explanation in the video. He will refer to the following things for you to enter in the tab called "Step 6 DCF Valuation":

• In the image below you will see blue text. Change the blue text value to the number you see in the image below:

<span id="page-39-1"></span>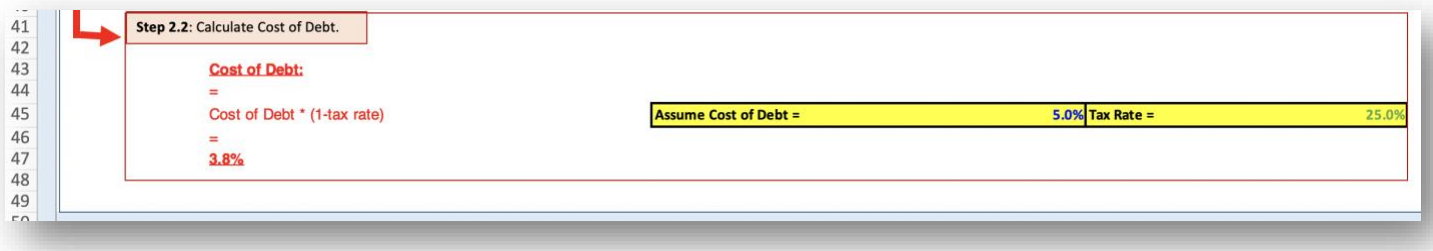

**Page 40 of 44**

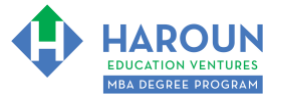

## **EXERCISE FA-1-9-3-4: PART 4 OF BUILDING THE DCF TARGET PRICE IN THE TAB CALLED "STEP 6 DCF VALUATION"**

This exercise will be done in Excel. Please watch Chris' explanation in the video. He will refer to the following things for you to enter in the tab called "Step 6 DCF Valuation":

• In the image below you will see blue text. Change the blue text value to the number you see in the image below:

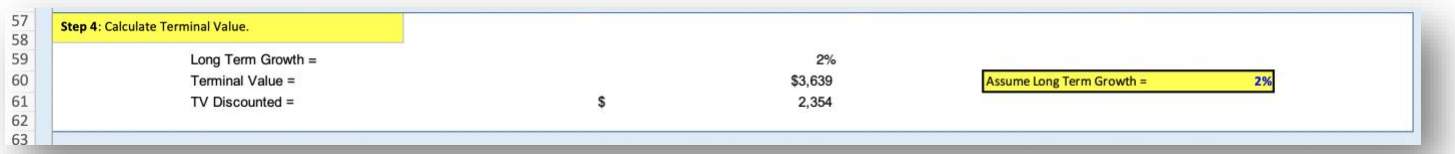

[TOPIC 1](#page-1-0)  $\Phi$  [TOPIC 2](#page-2-0)  $\Phi$  [EXERCISE FA-1-9-2-1 for Topic 1\\*\\*](#page-3-0)  $\Phi$  EXERCISE FA-1-9-2-2 [EXERCISE FA-1-9-2-3](#page-9-0)  $\Phi$  [EXERCISE FA-1-9-2-4](#page-12-0)  $\Phi$  [EXERCISE FA-1-9-2-5](#page-19-0) [EXERCISE FA-1-9-2-6](#page-23-0)  $\Phi$  [EXERCISE FA-1-9-2-7](#page-26-0)  $\Phi$  [EXERCISE FA-1-9-2-8](#page-30-0)  $\Phi$  TOPIC 3 [EXERCISE FA-1-9-3-1](#page-37-0) [EXERCISE FA-1-9-3-2](#page-38-0) [EXERCISE FA-1-9-3-3](#page-39-0) [EXERCISE FA-1-9-3-4](#page-39-1) [EXERCISE FA-1-9-3-5](#page-41-0) [EXERCISE FA-1-9-3-6](#page-42-0) **[HOMEWORK](#page-43-0)** 

**Page 41 of 44**

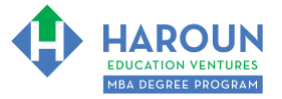

## <span id="page-41-0"></span>**EXERCISE FA-1-9-3-5: PART 5 OF BUILDING THE DCF TARGET PRICE IN THE TAB CALLED "STEP 6 DCF VALUATION"**

This exercise will be done in Excel. Please watch Chris' explanation in the video. He will refer to the following things for you to enter in the tab called "Step 6 DCF Valuation":

• In the image below you will see blue text. Change the blue text values to the numbers you see in the image below:

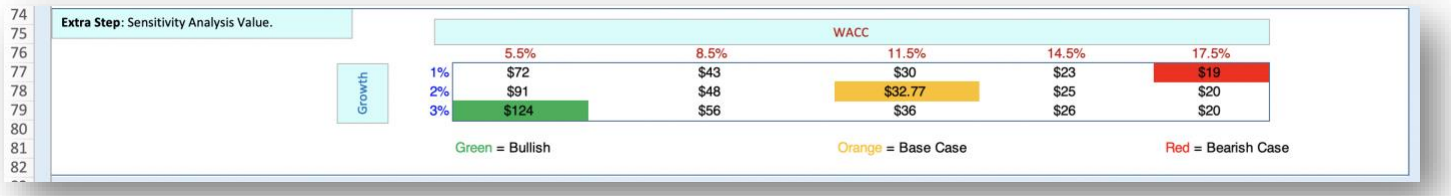

**Page 42 of 44**

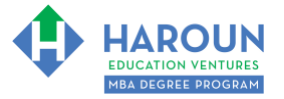

# <span id="page-42-0"></span>**EXERCISE FA-1-9-3-6: BUILDING THE OTHER VALUATIONS TARGET PRICES IN THE TAB CALLED "STEP 7 OTHER VALUATIONS + COMPARE"**

This exercise will be done in Excel. Please watch Chris' explanation in the video. He will refer to the following things for you to enter in the tab called "Step 7 Other Valuations + Compare":

• In the image below you will see blue text. Change the blue text value to the number you see in the image below:

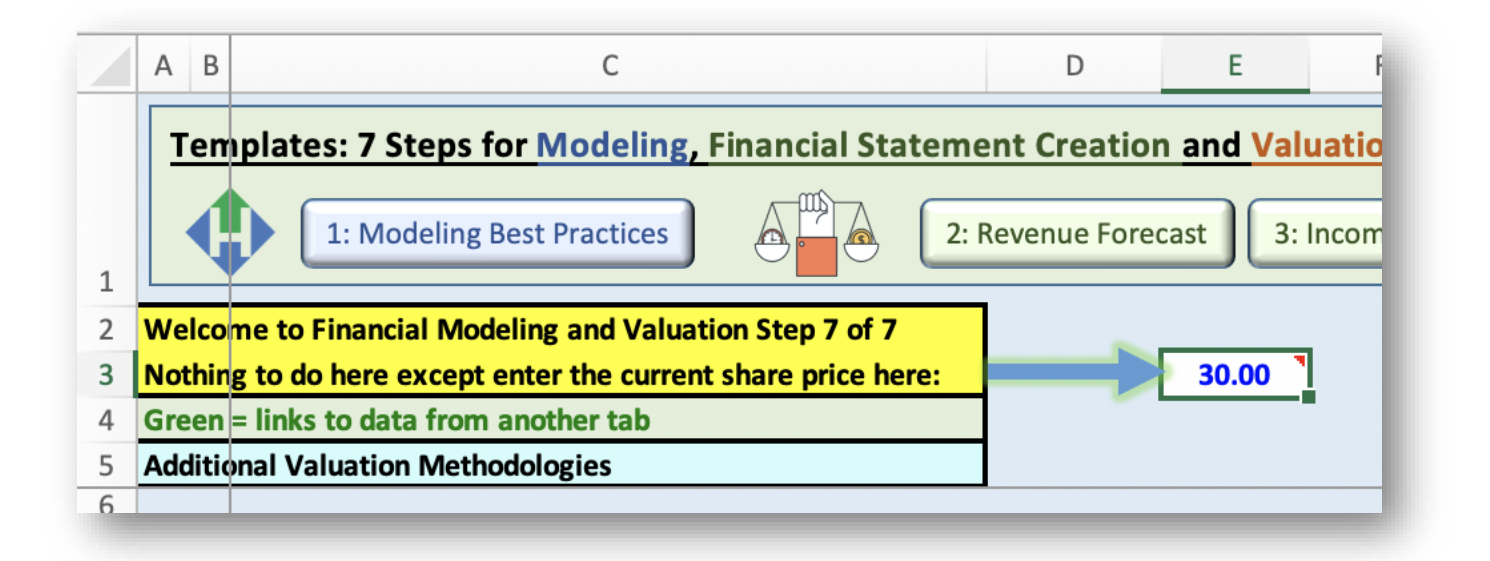

**Page 43 of 44**

# <span id="page-43-0"></span>**HOMEWORK**

After this lecture, please complete the quiz associated with this lecture at this [link\\*](https://learn.harounventures.com/p/mba-degree-program) within one week of the day that you took this lecture. Thanks

\* If you can't see the quiz link, please refresh the link an hour after class has been completed thanks.